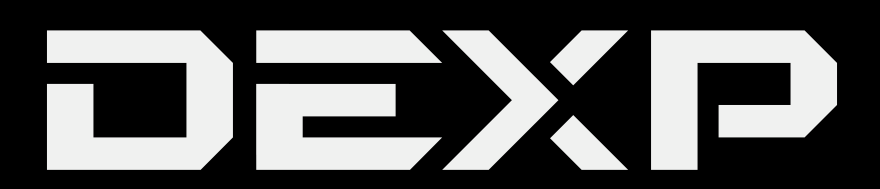

# РУКОВОДСТВО ПОЛЬЗОВАТЕЛЯ

# **GPS-навигатор DEXPAuriga DS503**

#### *Уважаемый покупатель!*

Благодарим Вас за выбор продукции, выпускаемой под торговой маркой «DEXP». Мы рады предложить Вам изделия, разработанные и изготовленные в соответствии с высокими требованиями к качеству, функциональности и дизайну. Перед началом эксплуатации прибора внимательно прочитайте данное руководство, в котором содержится важная информация, касающаяся Вашей безопасности, а также рекомендации по правильному использованию прибора и уходу за ним. Позаботьтесь о сохранности настоящего Руководства, используйте его в качестве справочного материала при дальнейшем использовании прибора.

Данное устройство предназначено для получения сигнала глобальной системы позиционирования (GPS) с целью определения текущего местоположения, а также следования по маршруту. Глобальная система позиционирования (GPS) была разработана и внедрена в США, и посылаемые сигналы от спутников данной системы помогают навигатору определять текущее местоположение, а также находить требуемое место назначения. Кроме того, навигационная система устройства отображает путь на карте и может сопровождать его голосовыми подсказками. При нахождении на перекрёстках или возле поворотов, устройство укажет дальнейшие действия.

# Содержание

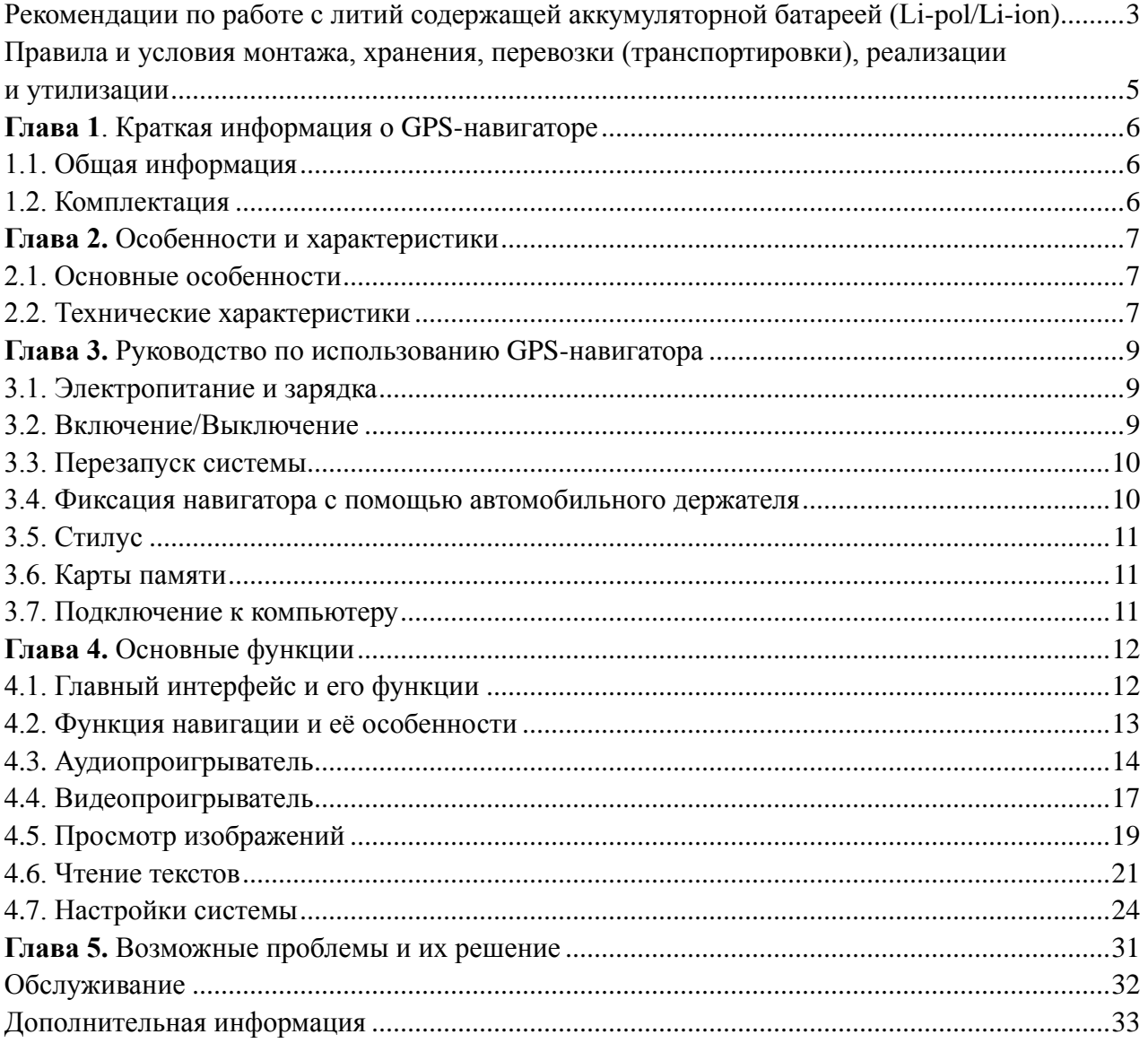

## **Рекомендации по работе с литий содержащей аккумулятор-**

## **ной батареей (Li-pol/Li-ion)**

*Уважаемый пользователь! Обращаем Ваше внимание, что приобретённое Вами устройство использует в своём составе аккумулятор на основе лития в качестве источника питания. Пожалуйста, внимательно ознакомьтесь с нижеуказанной информацией. Она поможет Вам продлить срок службы вашего аккумулятора и предотвратить нежелательные последствия при его эксплуатации.*

#### $\sqrt{2}$ **1. Естественный износ АКБ.**

При длительном хранении и использовании устройства, аккумулятор (далее по тексту – «АКБ») имеет свойство терять заряд и ёмкость. В период использования устройства, можно ожидать, что после 300 циклов заряда-разряда (примерно год использования устройства), ёмкость АКБ может снизиться до 80 % от номинальной. Ёмкость АКБ после 400 заряд-разрядных циклов может снизиться до 60 % от номинальной ёмкости. Частичное снижение ёмкости в указанных пределах и временных периодах - это естественный износ АКБ, который не является дефектом.

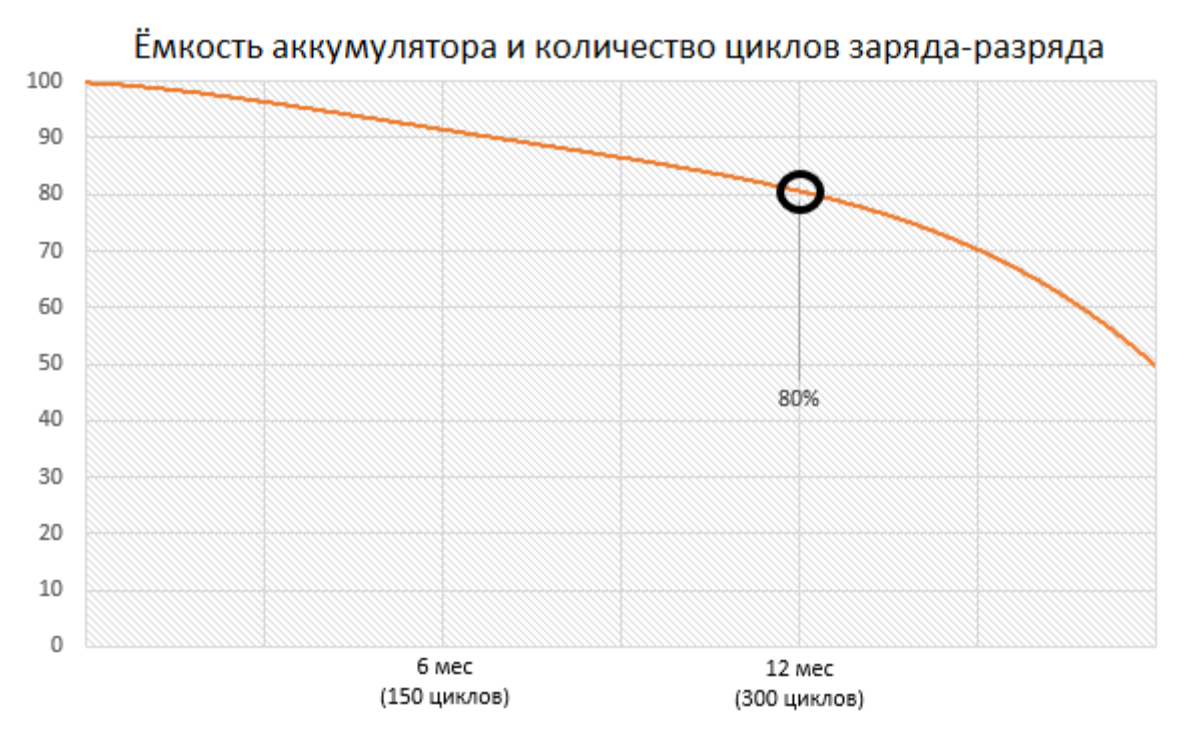

АКБ теряет заряд, даже если она хранится отдельно от устройства. Саморазряд составляет около 5 % в месяц. АКБ по своему строению недолговечны и постоянно деградируют вне зависимости от того, эксплуатируются они или нет. Данная деградация тем интенсивней, чем выше температура, и чем дальше величина заряда от «оптимального» (с точки зрения сохранности), который принято считать равным 40 %. Другими словами, если АКБ не используется, то имеет смысл держать заряд на уровне 40-50 %.

#### **2. Используйте только оригинальное зарядное устройство.**

Способность заряда-разряда аккумуляторной батареи управляется встроенным в неё контроллером. Крайне противопоказаны принудительные режимы «быстрой зарядки» во внешних зарядных устройствах, не входящих в состав оригинального комплекта, т. к. токи заряда и разряда ограничены.

У АКБ отсутствует так называемый «эффект памяти». Начинать разряжать/заряжать АКБ можно с любого уровня заряда. В большинстве устройств стоит ограничение по степени заряда-разряда - контроллер может не позволить заряжать АКБ, если, например, заряд уже более 90 %. Также он не позволит полностью разрядить АКБ, препятствуя выходу из строя её элементов (из-за эффекта «глубокого разряда»).

Если АКБ находится в разряженном состоянии 2 недели и более, то происходит необратимый процесс потери ёмкости в её элементах, следствием чего является выход из строя самой АКБ.

Если АКБ устройства была разряжена и некоторое время не использовалась, то перед возобновлением эксплуатации устройства необходимо оставить его подключенным к ЗУ приблизительно на 1-2 часа.

#### **3. Соблюдайте температурный режим.**

АКБ должны храниться в заряженном состоянии при температуре от +15 °С до +35 °С. АКБ плохо переносят длительную эксплуатацию при очень высоких (выше 50 °С) и очень низких (ниже -30 °С) температурах окружающей среды. Не допускайте попадания на устройство прямых солнечных лучей, а также не оставляйте его в непосредственной близости от источников тепла, например, электрообогревателей.

#### **4. Не разбирайте, не сжигайте, не используйте АКБ со следами повреждений.**

Ни в коем случае нельзя самостоятельно разбирать АКБ и заряжать их элементы, это должны делать квалифицированные специалисты. Прокол или смятие элементов может привести ко внутреннему короткому замыканию, с последующим возгоранием и взрывом. При разгерметизации корпуса АКБ, внутрь элемента может попасть вода

или сконденсироваться атмосферная влага, что может привести к реакции

с выделением водорода и возгоранию. Поврежденные АКБ выделяют вредные для здоровья человека вещества.

В случае, если АКБ перестала работать в штатном режиме, по той или иной причине деформировалась (вздулась, втянулась и т.п.), следует незамедлительно обратиться в авторизованный сервисный центр.

**ВНИМАНИЕ:** время работы АКБ зависит от настроек сети и многих других факторов (нагрузка на центральный процессор, яркость LCD дисплея и т.д.); действительное время работы может не совпадать с указанным. АКБ допускает ограниченное число циклов зарядки и по прошествии некоторого времени может потребовать замены (условия ограниченной гарантии на АКБ смотрите в гарантийном талоне). Время работы АКБ зависит от режима использования и настроек.

## **Правила и условия монтажа, хранения, перевозки (транс-**

### **портировки), реализации и утилизации**

- Процесс фиксации устройства описан далее в инструкции.
- Хранение и транспортировка устройства должны производиться в сухом помещении. Устройство требует бережного обращения, оберегайте его от воздействия пыли, грязи, ударов, влаги, огня и т.д.
- Реализация устройства должна производиться в соответствии с действующим законодательством РФ.
- После окончания срока службы изделия его нельзя выбрасывать вместе с обычным бытовым мусором. Вместо этого оно подлежит сдаче на утилизацию в соответствующий пункт приема электрического и электронного оборудования для последующей переработки и утилизации в соответствии с федеральным или местным законодательством. Обеспечивая правильную утилизацию данного продукта, вы помогаете сберечь природные ресурсы и предотвращаете ущерб для окружающей среды и здоровья людей, который возможен в случае ненадлежащего обращения. Более подробную информацию о пунктах приема и утилизации данного продукта можно получить в местных муниципальных органах или на предприятии по вывозу бытового мусора.

## **Глава 1. Краткая информация о GPS-навигаторе**

#### **1. 1 Общая информация**

Благодарим Вас за выбор нашего GPS-навигатора, главной функцией которого несомненно является функция навигации. К остальным функциям данного устройства относятся: воспроизведение видео и аудио, просмотр фото и изображений, чтение электронных книг и пр.

Данный GPS-навигатор обладает следующими свойствами:

- Устройство характеризуется высокими эксплуатационными характеристиками, низким расходом потребляемой мощности;
- Интерфейс, удобный для пользователя: простой, легкий в использовании;
- Управление питанием: технические усовершенствования обеспечивают высокую устойчивость данной продукции и продолжительное время работы;
- Передача данных: связь с компьютером посредством USB-кабеля;
- Высококачественный приём сигналов: точное определение местоположения делает данный прибор незаменимым в ориентировании на местности;
- Развлечения: функции воспроизведения MP3 и MP4;
- Вы можете использовать данный прибор во время управления транспортным средством, езды верхом и на велосипеде, пеших прогулок, ожидания встреч.

#### **1.2 Комплектация**

Убедитесь в том, что в упаковку, помимо GPS-навигатора входят следующие комплектующие:

- 1. GPS-навигатор.
- 2. Адаптер питания.
- 3. MINI USB-кабель.
- 4. Руководство пользователя.
- 5. Гарантийный талон.
- 6. Автомобильный держатель.
- 7. Защитная плёнка.

В случае обнаружения каких-либо повреждений у перечисленных выше комплектующих, просим обратиться по месту приобретения устройства.

#### **Памятка**

Внимательно ознакомьтесь с данной инструкцией по эксплуатации, чтобы работа GPS-навигатора была более эффективной.

【Замечание】:Замечания по определенной теме;

【Комментарий】:Более подробная информация по определенной теме;

【Примечание】:Примечания и предупреждения по определенной теме.

Просим обращать особое внимание на все замечания, комментарии и примечания с тем, чтобы избежать возможных повреждений и не нанести вред Вашей безопасности

и безопасности окружающих. Настоящая инструкция по эксплуатации применима только для данного GPS навигатора.

## **Глава 2. Особенности и характеристики**

#### **2.1 Основные особенности**

- ◆ Операционная система: Microsoft Windows CE 6.0;
- ◆  $5.0$ <sup>"</sup> TFT ЖК дисплей с разрешением  $800*480$  пикселей;
- ◆ Hi-Fi стереонаушники, встроенный Hi-Fi микрофон, регулируемая громкость звука;
- ◆ Управление с помощью клавиш и сенсорного экрана;
- ◆ Встроенная высокочувствительная GPS-антенна;
- ◆ Поддержка непосредственного воспроизведения с карты памяти;
- ◆ Поддержка видеоформатов: MP4/ASF/WMV/AVI/DIVX/XVID;
- ◆ Просмотр изображений в форматах: BMP, JPG, PNG;
- ◆ Чтение электронных книг в формате TXT;
- ◆ MINI USB порт;
- ◆ Встроенная литиевая батарея, заряд которой осуществляется посредством дорожного или автомобильного адаптера.

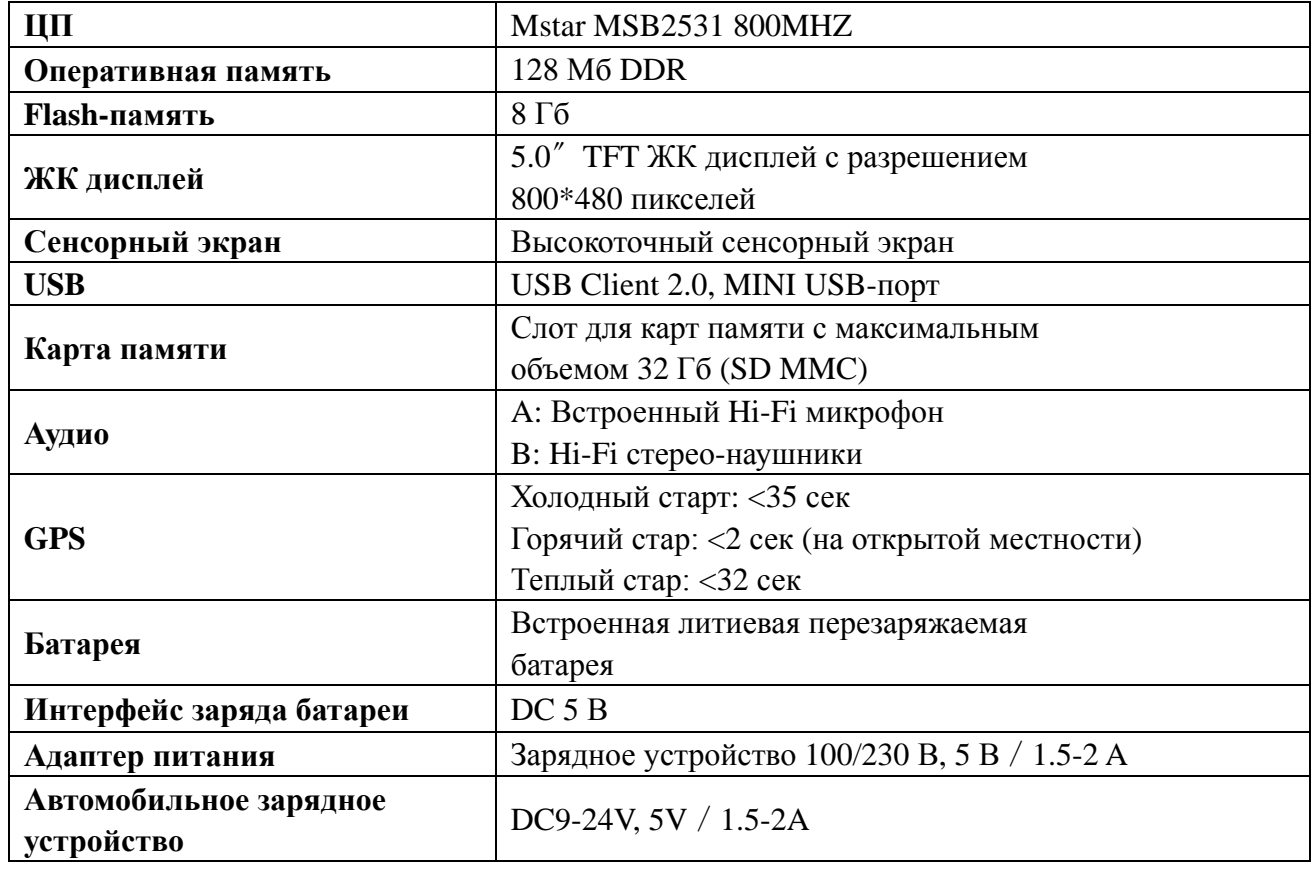

#### **2.2 Технические характеристики**

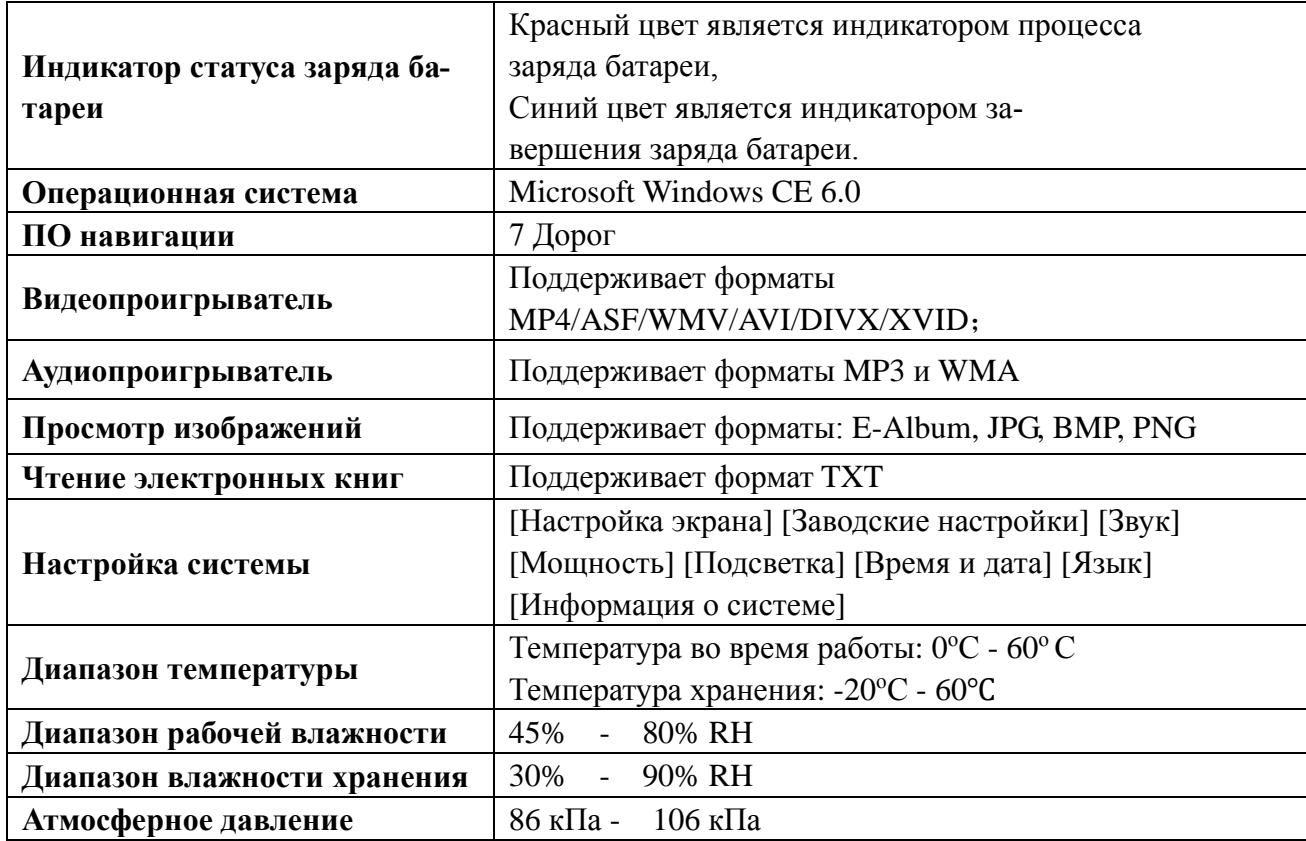

В данной главе мы ознакомимся с компонентами внешнего вида GPS навигатора и основными способами его применения.

## **Глава 3. Руководство по использованию GPS-навигатора**

#### **3.1 Электропитание и зарядка**

Если Вы применяете данный GPS навигатор в первый раз, необходимо полностью зарядить батарею посредством адаптера питания.

#### **3.1.1 Электропитание**

Существует три способа электропитания данного GPS-навигатора: посредством батареи, адаптера или USB-кабеля.

В том случае, если GPS-навигатор не подключен к адаптеру питания, в качестве источника электропитания выступает батарея.

Знак [  $\Box$  в верхнем правом углу интерфейса системы отображает остаточное количество электроэнергии.

В том случае, если GPS-навигатор подключен к адаптеру питания, в качестве источника электропитания и заряда батареи выступает внешнее питание.

В том случае, если GPS-навигатор подключен к ПК, электропитание прибора происходит через USB-кабель.

【Замечание】В данном навигаторе используется встроенная, несъёмная литиевая батарея. Обычно (если яркость подсветки низкая) практическое время электроснабжения батареи зависит от способа использования GPS навигатора. Некоторые функции (аудио, видео, высокая яркость подсветки) требуют затрат большого количества электроэнергии, что заметно уменьшает время автономной работы устройства.

【Примечание】Данный навигатор снабжен встроенной литиевой батареей. Во избежание пожара или ожога, нельзя демонтировать, ударять или бросать батарею в огонь или в воду.

#### **3.1.2 Заряд с помощью дорожного зарядного устройства**

Если Вы применяете данный GPS-навигатор в первый раз, необходимо полностью зарядить батарею посредством адаптера питания.

1. Соедините один конец DC адаптера питания с разъёмом питания GPS навигатора (т.е. интерфейс USB);

2. Другой конец адаптера подключите к электрической розетке: батарея будет заряжаться.

【Замечание】Красный цвет является индикатором процесса заряда батареи. Подождите, пока батарея зарядится до конца, в процессе подзарядки не отключайте адаптер питания. Когда батарея полностью зарядится, лампочка изменит цвет на синий. При низком уровне заряда батареи или при полном отсутствии заряда, необходимо срочно произвести подзарядку.

#### **3.1.3 Зарядка с помощью автомобильного зарядного устройства**

1. Соедините один конец DC адаптера питания с разъёмом питания GPS навигатора;

2. Другой конец адаптера соедините с прикуривателем: батарея будет заряжаться.

【Примечание】Производите подключение устройства к автомобильному прикуривателю исключительно во время остановки/стоянки транспортного средства. В противном случае это опасно для жизни.

#### **3.2 Включение/выключение**

#### **Клавиша питания управляет включением/выключением прибора**

#### **3.2.1 Включение:**

Проверьте, имеет ли батарея достаточный уровень электроэнергии, или подсоединен ли навигатор к источнику внешнего питания;

Для запуска навигатора нажмите клавишу на верхнем торце прибора.

【Примечание】Если Вы перемещаете навигатор с одного места в другое, запускайте навигатор до тех пор, пока он не адаптируется к окружающей среде. Колебание диапазонов влажности может стать причиной коротких замыканий.

#### **3.2.2 Выключение**

Для того, чтобы выключить навигатор, нажмите клавишу на верхнем торце прибора, после чего навигатор перейдет в энергосберегающий режим и при следующем включении начнет работу с последней сохраненной операции.

#### **3.3 Перезапуск системы**

В случае отсутствия ответа следует произвести перезапуск системы, который осуществляется следующим способом:

Нажмите клавишу перезапуска с правой стороны навигатора, используя для этого стилус.

【Комментарий】:отсутствие ответа системы может произойти по следующим причинам:

- 1. Переключение между изображениями отложено или остановлено.
- 2. Функция выбора программы не работает или не активируется.
- 3. Клавиша питания не работает.

【Примечание】В случае перезапуска по причине отсутствия ответа системы, все несо-

храненные данные будут утеряны. Рекомендуется каждый раз сохранять данные.

#### **3.4 Фиксация навигатора с помощью автомобильного держателя**

При использовании GPS-навигатора в автомобиле, прибор необходимо закрепить на стекле под верхней панелью, используя для этой цели автомобильный держатель.

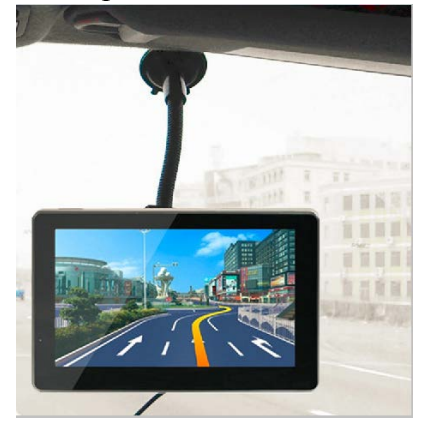

【Примечание】Убедитесь в правильности выбранного места для установки навигатора. Не устанавливайте навигатор в тех местах, где он может послужить помехой для водителя. Также не оставляйте навигатор неприкрепленным и не крепите его к панели в месте, где находится воздушная подушка безопасности и в непосредственной близости к данной панели.

#### **3.5 Стилус**

Стилус - это приспособление, которое используется для управления навигатором. Необходимо правильно его использовать.

1. Одинарный клик:

Нажмите кончиком стилуса на экран один раз.

2. Двойной клик:

Нажмите кончиком стилуса на экран дважды.

3. Рисование:

Нажмите и удерживайте кончик стилуса на экране, после чего начинайте перемещать стилус по экрану.

【Примечаниеe】Не используйте поврежденный стилус, шариковую ручку или любой другой острый предмет для управления навигатором, так как эти предметы могут повредить ЖК-экран.

#### **3.6 Карты памяти**

В прилагаемых картах памяти / мультимедийных картах памяти содержится навигационное ПО, картографические данные, медиафайлы. Обратите внимание на правильность установки этих карт.

【Примечание】Не вынимайте карту памяти / мультимедийную карту во время работы GPS-навигатора.

#### 【**Примечание**】

- 1. Не трясите и не сгибайте карту памяти / мультимедийную карту, избегайте деформации карты.
- 2. Не подвергайте карты воздействию высоких температур или высокой влажности, избегайте попадания на них прямых солнечных лучей, не храните карты вместе с жидкостями или коррозионными веществами.
- 3. Убедитесь в том, что карта вставлена правильно, иначе её можно легко повредить.

#### **3.7 Подключение к компьютеру**

GPS-навигатор можно подсоединить к компьютеру посредством MINI USB, расположенного в левой части прибора. При необходимости Вы можете копировать данные из навигатора в компьютер и обратно.

- 1. Убедитесь в том, что GPS-навигатор включен.
- 2. Подсоедините один конец MINI USB-кабеля к USB разъему, который находится на навигаторе слева, а другой - к разъему в компьютере.
- 3. После соединения на экране отобразится следующее изображение:

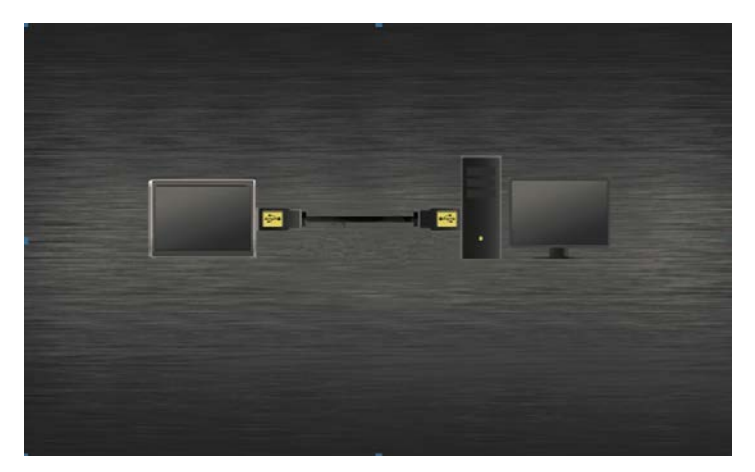

4. По завершении работы отключите MINI USB-кабель: GPS-навигатор вернется к прежнему интерфейсу.

【Примечание】Безопасность данных: Всегда копируйте данные на другие устройства хранения информации перед тем, как произвести обновления системы. Производитель или продавец не несут ответственности за потерю Ваших данных.

【Замечание】Во время подключения к компьютеру GPS-навигатор не выполняет свою основную функцию навигации.

【Примечание】В случае, если в процессе передачи данных связь GPS-навигатора с компьютером оборвалась в результате перечисленных ниже действий, все данные будут утеряны:

- 1. Отключение MINI USB-кабеля.
- 2. Отключение питания.
- 3. Перезапуск системы посредством клавиши перезапуска или электрического переключателя.

#### **Глава 4. Основные функции**

#### **4.1 Главный интерфейс и его функции**

#### **4.1.1 Главное меню**

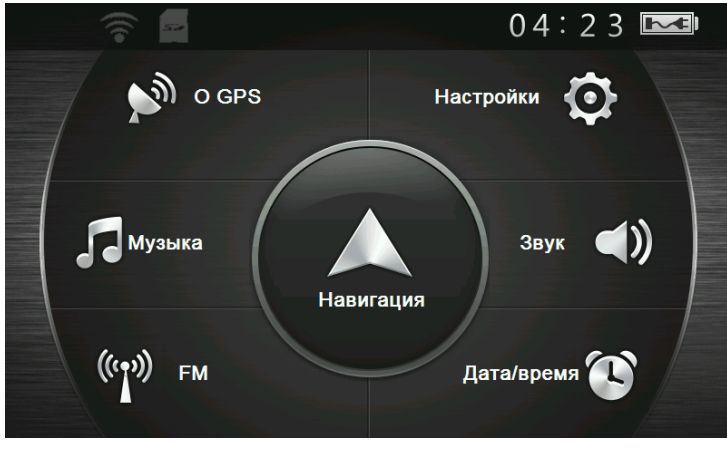

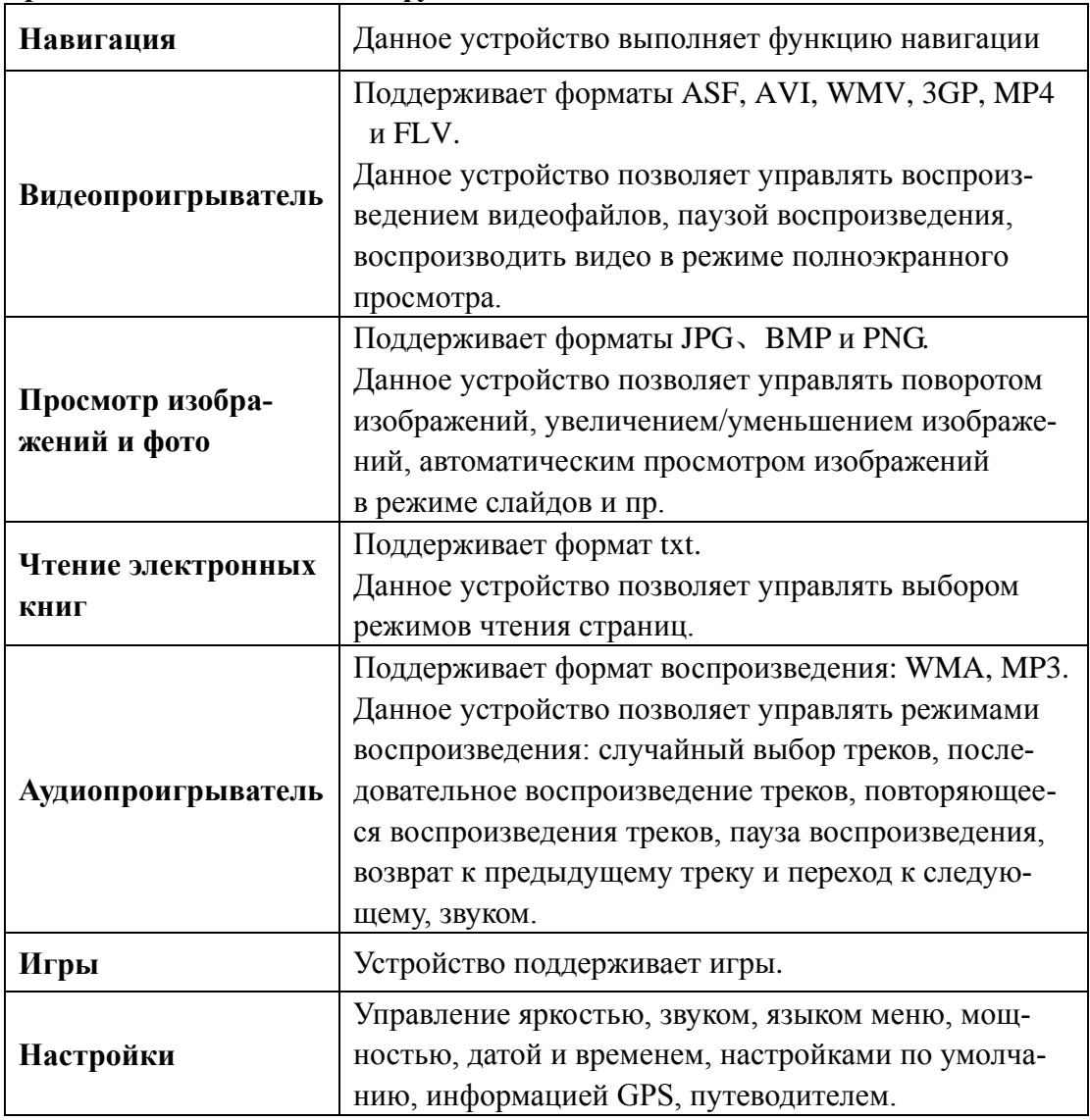

#### **4.1.2 Краткое описание главных функций**

#### **4.2 Функция навигации и ее особенности**

В зависимости от выбранной навигационной системы GPS-навигатор с точностью определит местоположение посредством получения спутникового сигнала и отобразит местонахождение на навигационной карте. После установки необходимого места система автоматически рассчитает оптимальный маршрут, что позволит пользователю легко и быстро достичь нужного места.

Пользователь также может скрасить свой маршрут такими функциями навигатора, как воспроизведение на экране карты маршрута и карты, анимация, голосовые подсказки. Конкретные детали процесса навигации зависят от выбранного Вами навигационного ПО. (См. "Инструкция по эксплуатации навигационного ПО").

#### *Примечания*

1. Картографическая информация.

Ввиду развития транспортной инфраструктуры навигатор не сможет всегда полностью соответствовать реально существующим дорожным данным. Поэтому Вам необходимо придерживаться существующих правил дорожного движения и учитывать новые дорожные условия.

2. Навигация.

Данный навигатор предлагает для справки несколько возможных маршрутов, пользователь сам определяет наиболее оптимальный. Важно также помнить и то, что зачастую водитель/ пользователь может использовать собственный маршрут движения, который GPS-навигатор может и не рассчитать.

3. Прием сигналов.

Некоторые факторы, такие как: высокие здания, близко расположенные друг к другу строения, а также нахождение между несколькими высокими зданиями, в туннелях, подземных парковках, под эстакадами, изменившиеся погодные условия, а также удаленность от спутника, могут повлиять на качество получаемого сигнала. В результате навигатор может неточно определить местоположение, неверно рассчитать маршрут, либо может возникнуть сбой в работе GPS-навигатора.

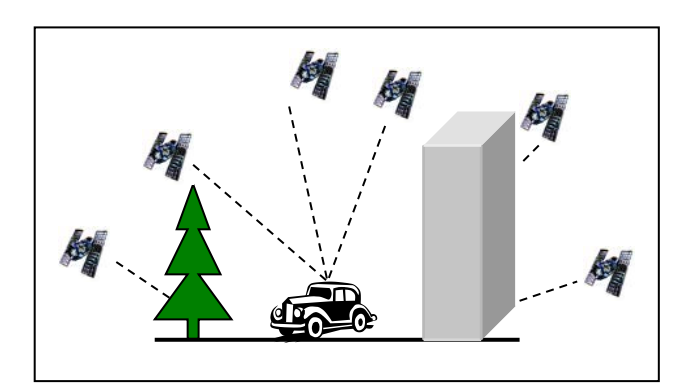

#### **4.3 Аудиопроигрыватель**

В данной главе мы ознакомимся с функцией MP3-плеера.

#### **4.3.1 Функции и основные характеристики**

Аудиоплеер данного навигатора поддерживает форматы MP3 и WAV. Вы можете устанавливать определенную последовательность воспроизведения музыкальных треков. Перед началом использования аудио-плейера, скопируйте все файлы в определенную папку.

#### **4.3.2 Способы управления аудиоплеером**

1. Нажмите на  $\blacksquare$ , для того чтобы перейти к списку аудиофайлов, как показано на изображении 4-21

4-21

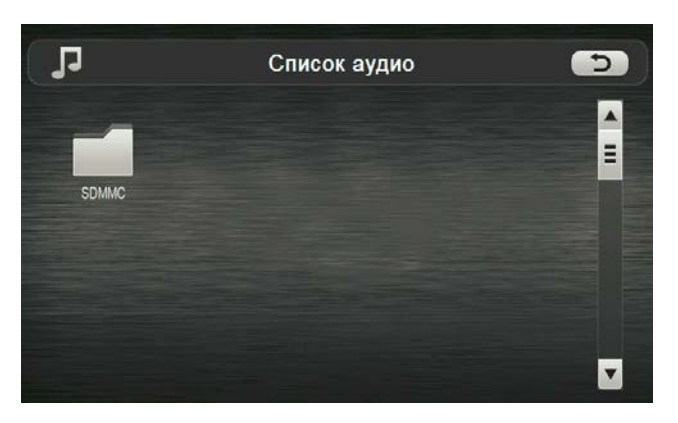

4-22

#### **Основные функции**

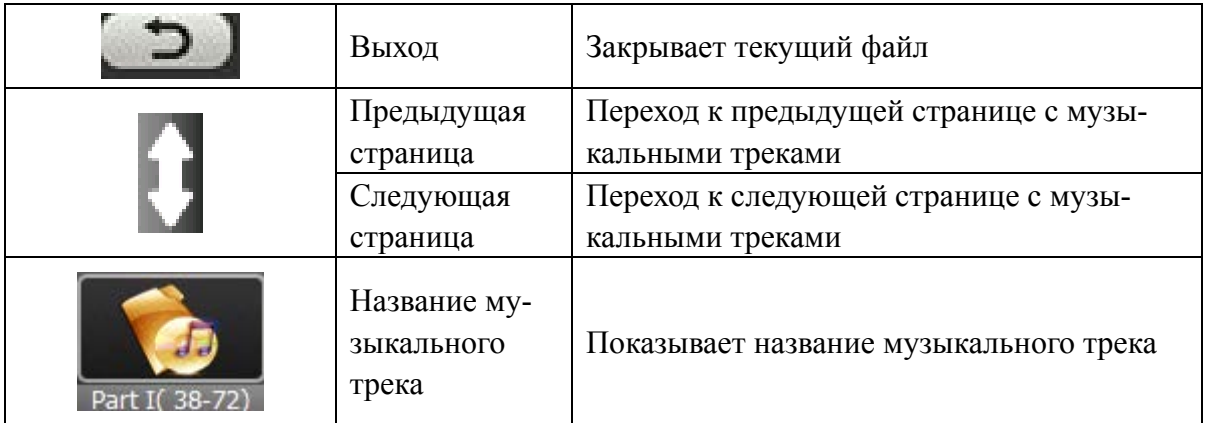

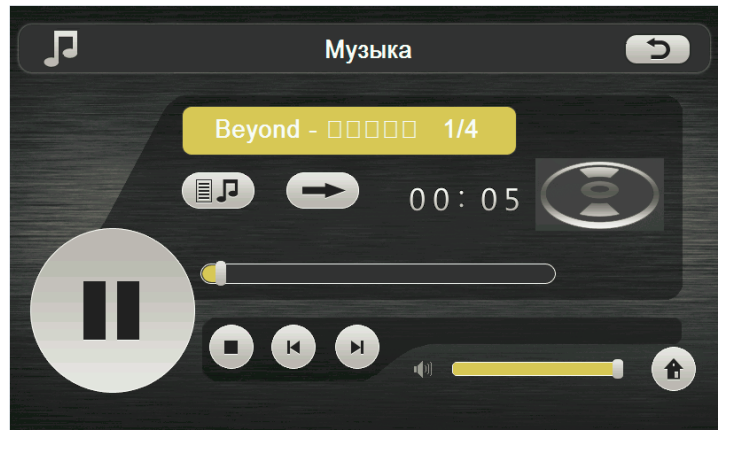

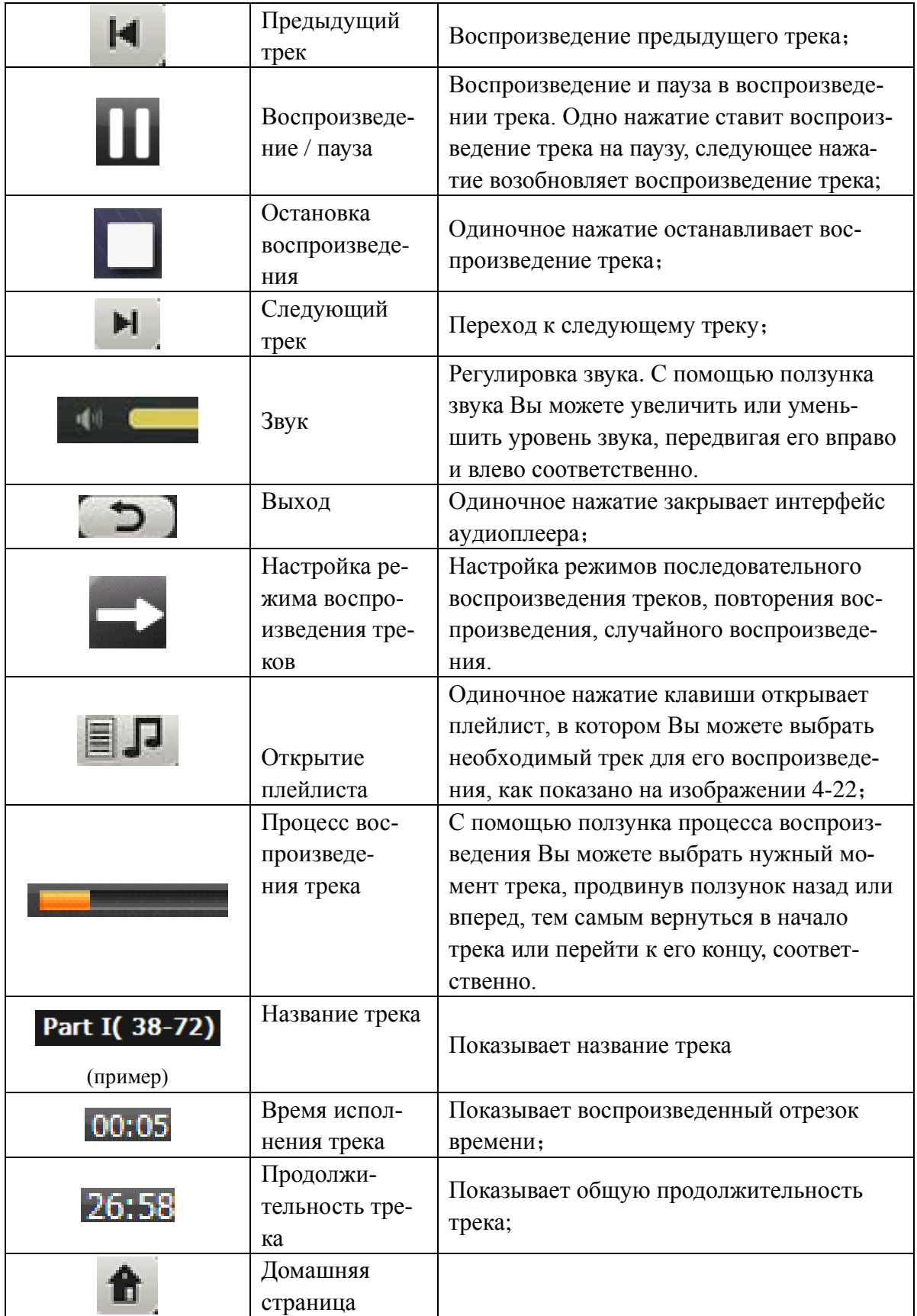

#### **4.4 Видеопроигрыватель**

В данной главе мы ознакомимся с видеоплеером GPS-навигатора и принципами работы с ним.

#### **4.4.1 Функции и основные характеристики**

- 1. Видеоплеер данного навигатора поддерживает форматы ASF, AVI, WMV, 3GP, MP4 и FLV;
- 2. Имеет возможность полноэкранного воспроизведения видео, управления процессом воспроизведения, выбора видеофайлов;

Перед началом использования видеоплеера, скопируйте все видеофайлы (в форматах ASF, AVI, WMV, 3GP, MP4 и FLV) в определенную папку.

#### **4.4.2 Способы управления видеоплеером**

1. Кликните на клавишу  $\begin{array}{|c|c|}\n\hline\n\vdots\n\end{array}$ для того, чтобы перейти к списку видеофайлов, как показано на изображении 4-24.

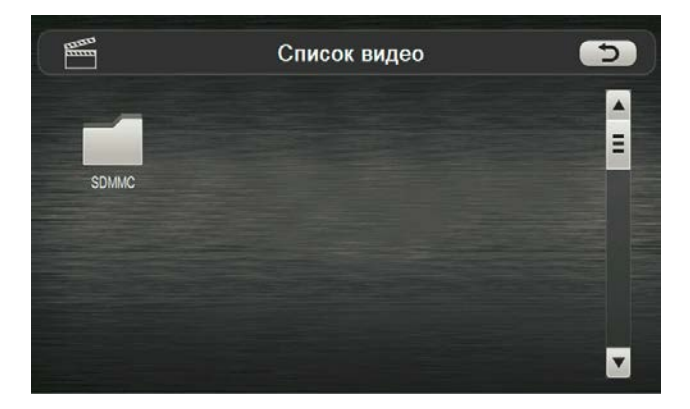

4-24

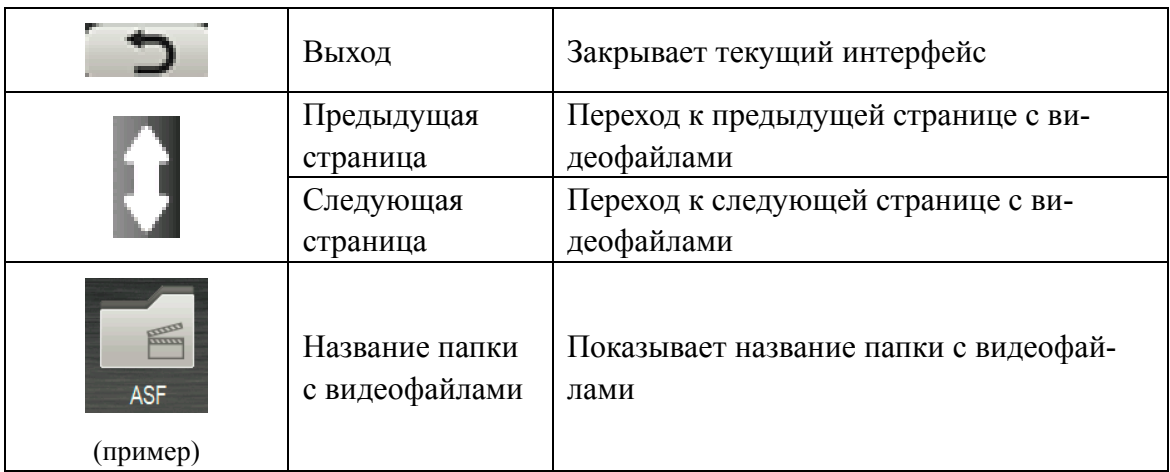

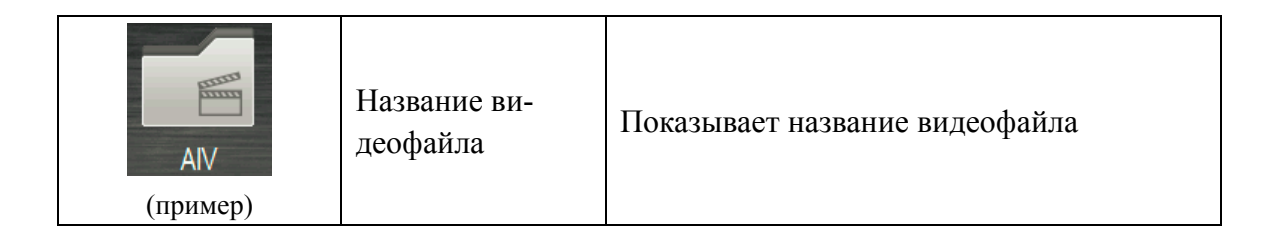

Выберите видеофайл для того чтобы начать его воспроизведение, как показано на изображении 4-26

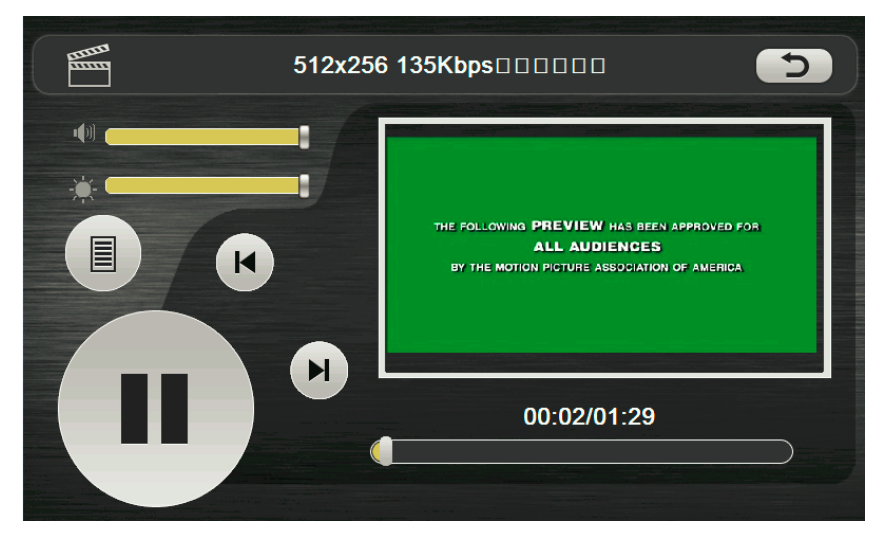

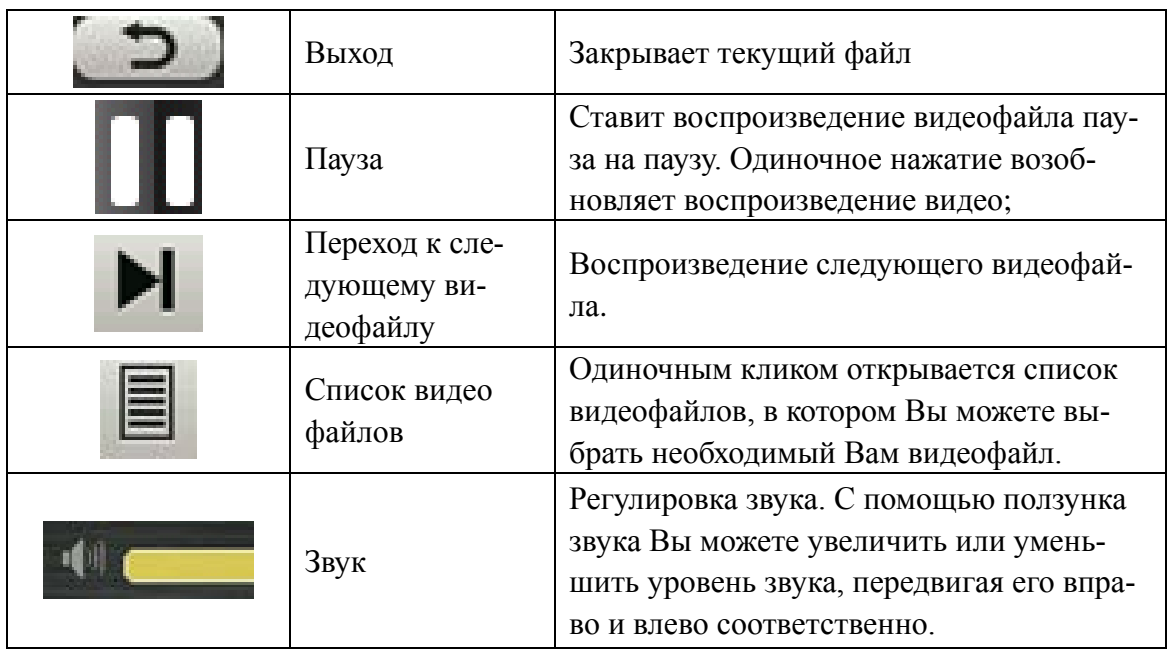

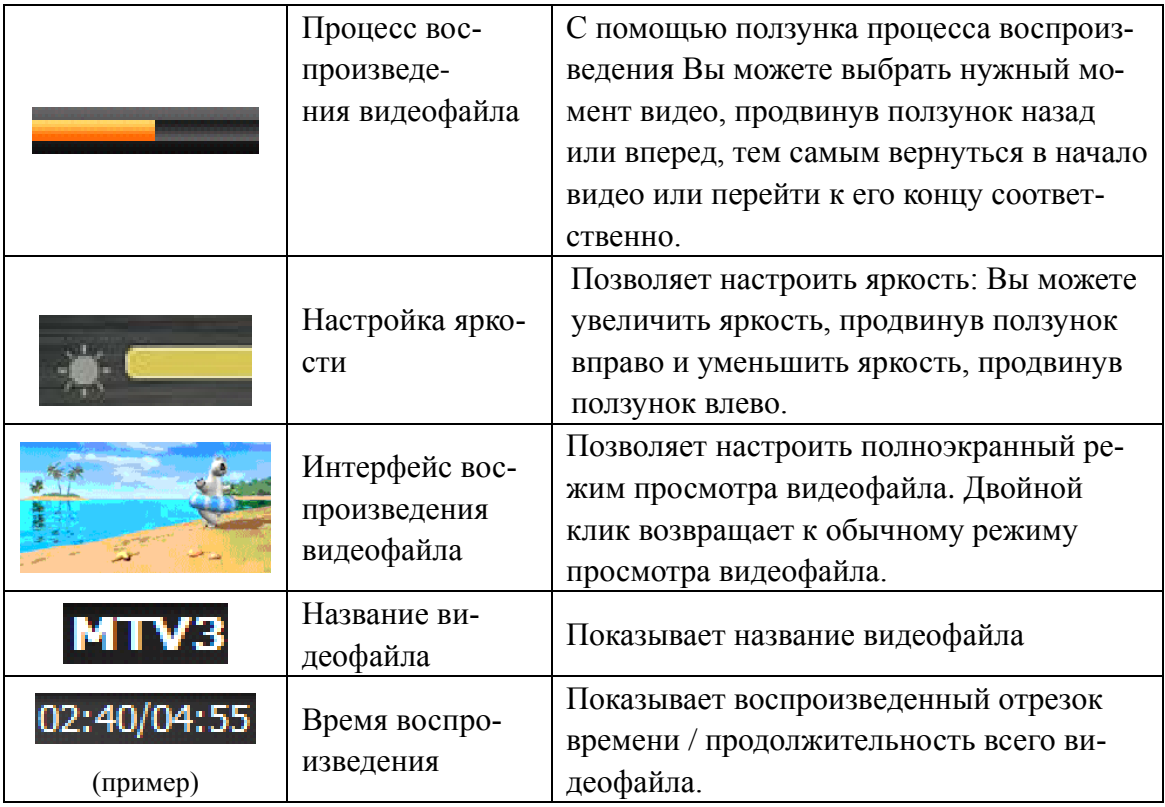

#### **4.5 Просмотр изображений**

В данной главе мы ознакомимся с интерфейсом просмотра фото и изображений и принципами работы с ним.

#### **4.5.1 Функции и основные характеристики:**

1.Поддерживает форматы JPG, BMP и PNG

2.Позволяет просматривать, поворачивать, увеличивать и уменьшать изображения, а также устанавливать режим автоматического просмотра изображений в режиме слайд-шоу. Перед просмотром изображений, необходимо скопировать изображения в одну папку.

#### **4.5.2 Способы управления просмотром изображений**

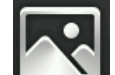

1. Нажмите клавишу для того, чтобы перейти к списку изображений, как показано на изображении 4-27:

```
4-27
```
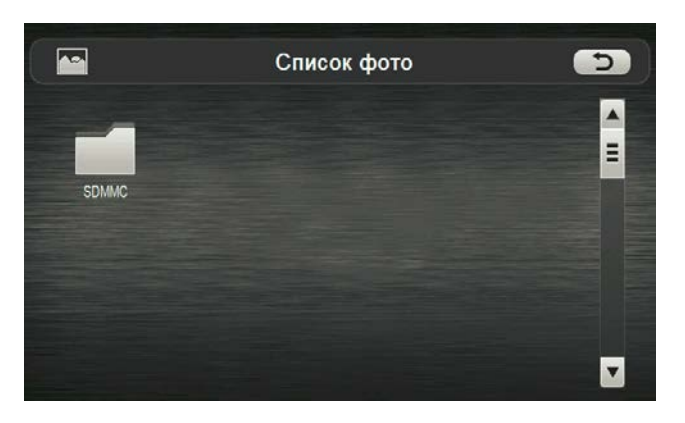

4-28

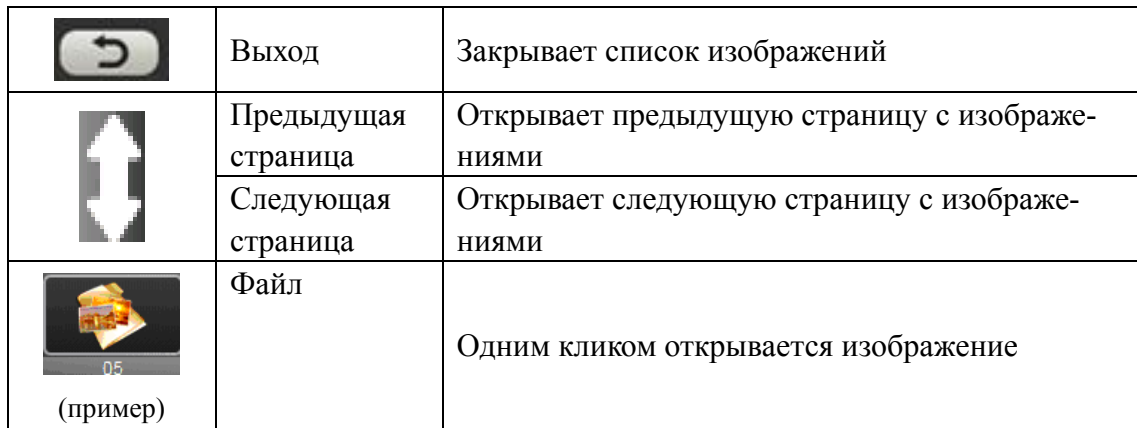

Выберите изображение и нужный способ работы с ним, как показано на изображении 4-29:

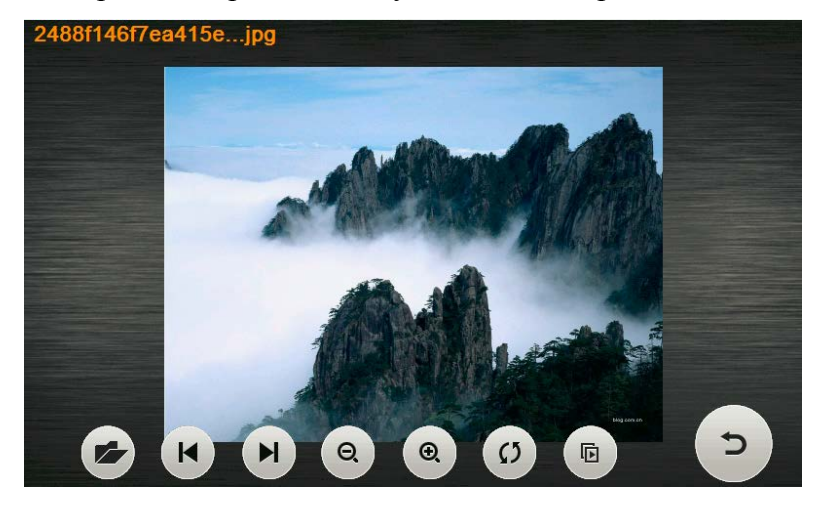

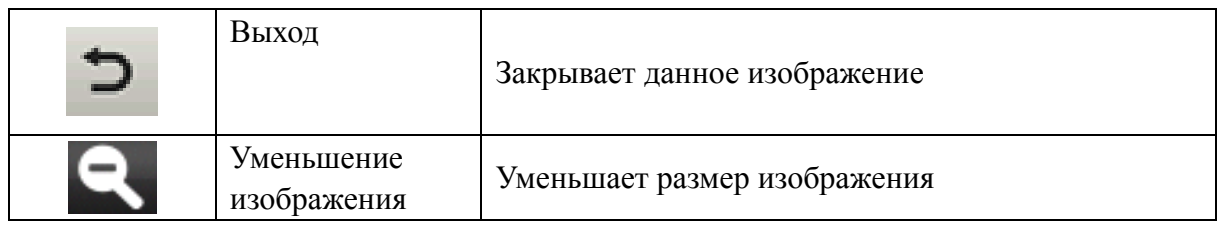

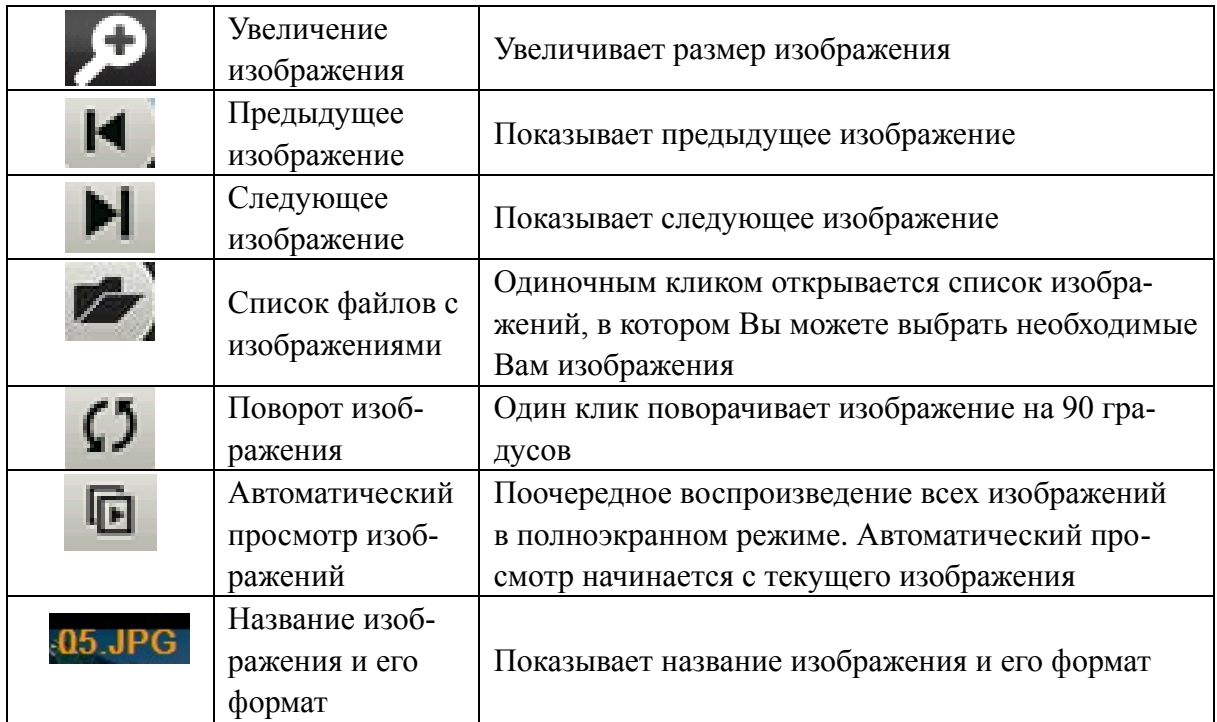

#### **4.6 Чтение текстов**

В данной главе мы ознакомимся со способами работы с функцией электронной книги.

#### **4.6.1 Функции и основные характеристики:**

1. Поддерживает формат TXT

2. Позволяет выбирать режим чтения с перелистыванием страниц, поиском страниц, выбором необходимых файлов.

Перед чтением электронной книги, необходимо скопировать файлы формата TXT в одну папку.

#### **4.6.2 Способы управления режимами чтения**

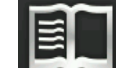

1. Нажмите клавишу  $\left| \begin{matrix} 1 \end{matrix} \right|$ для того, чтобы перейти к списку электронных книг, как

показано на изображении 4-30:

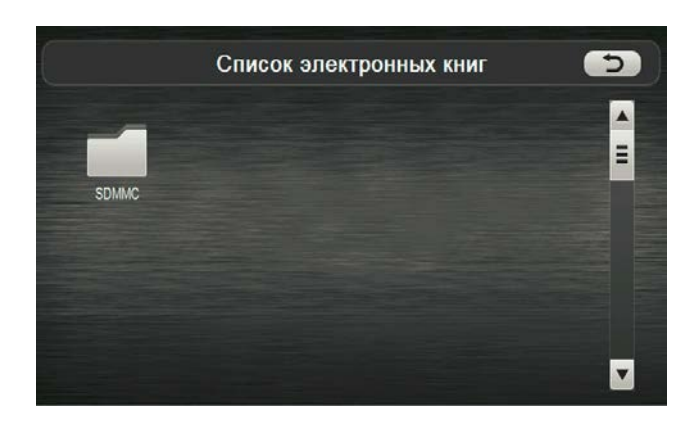

4-31

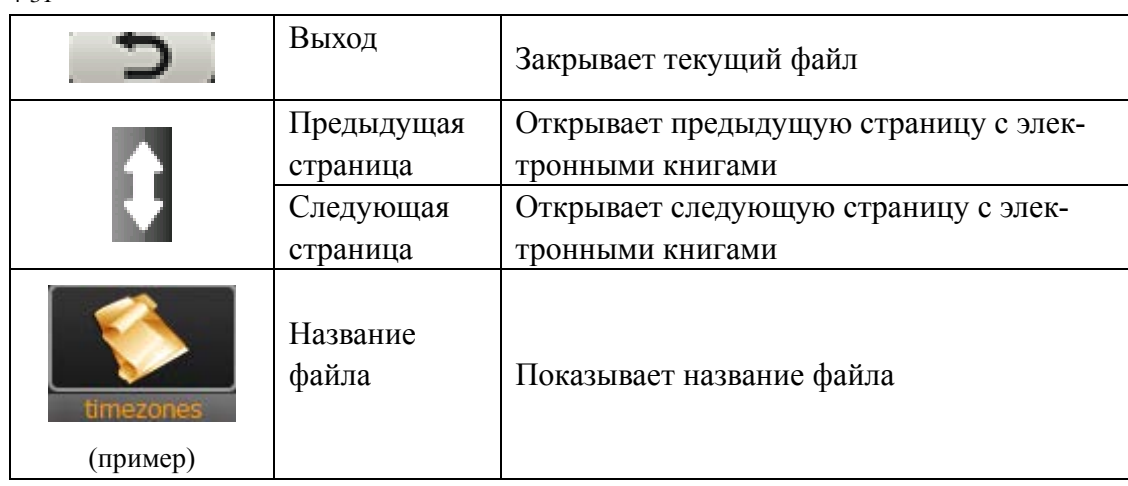

2. Выберите нужное название файла для того, чтобы открыть электронную книгу и приступить к ее чтению, как показано на изображении 4-32:

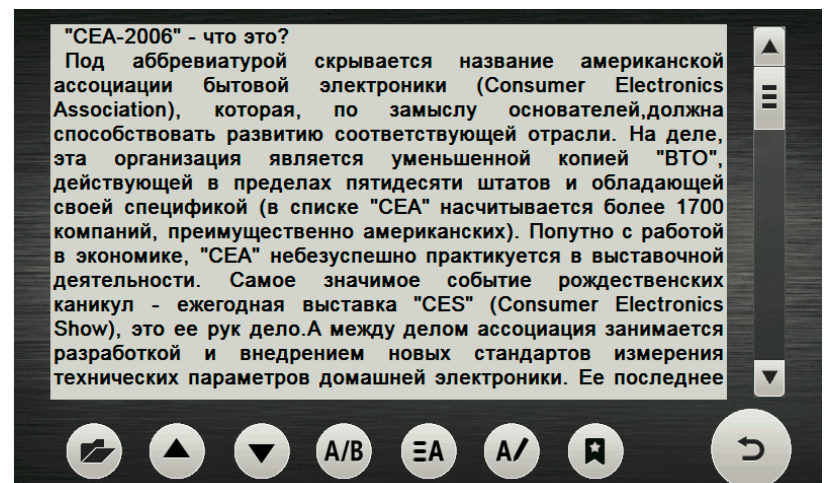

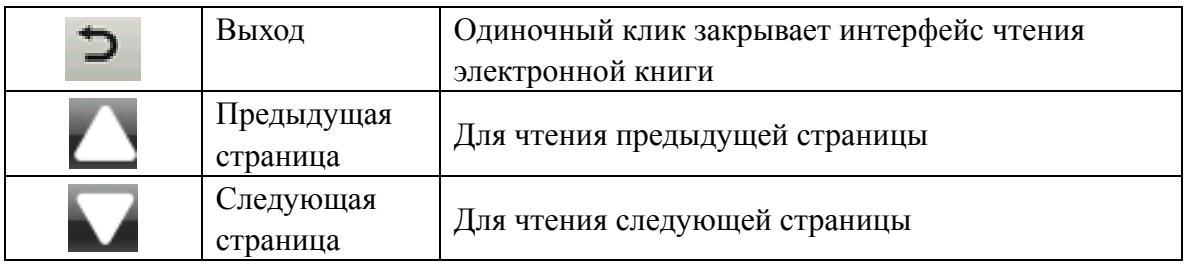

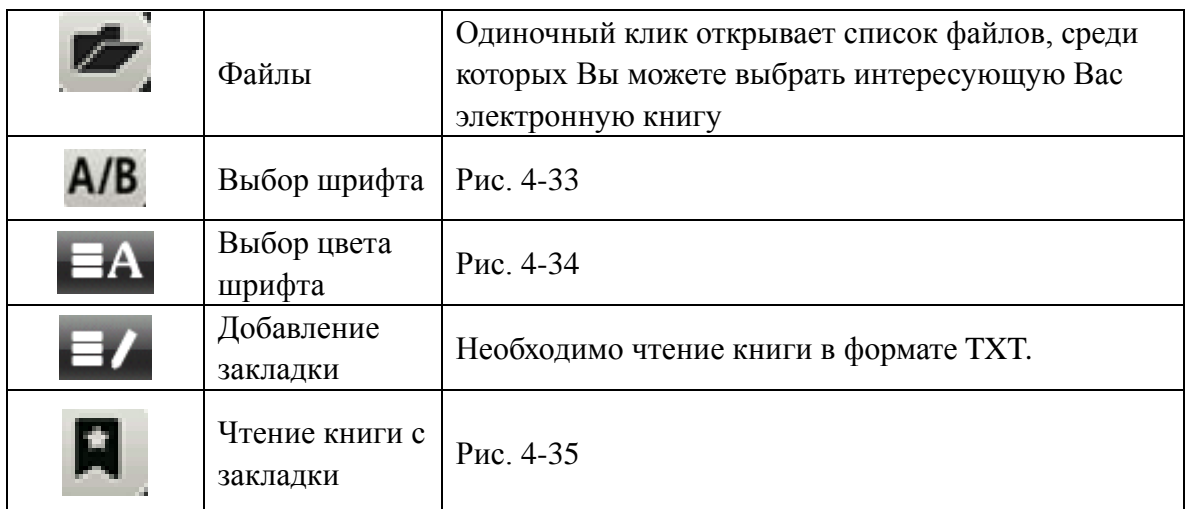

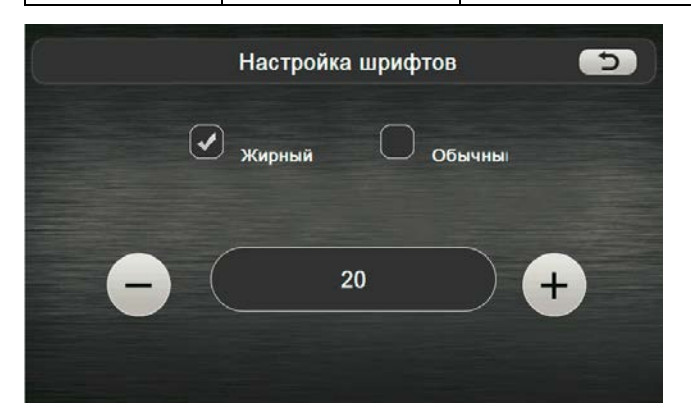

## 4-33 Интерфейс настройки шрифта

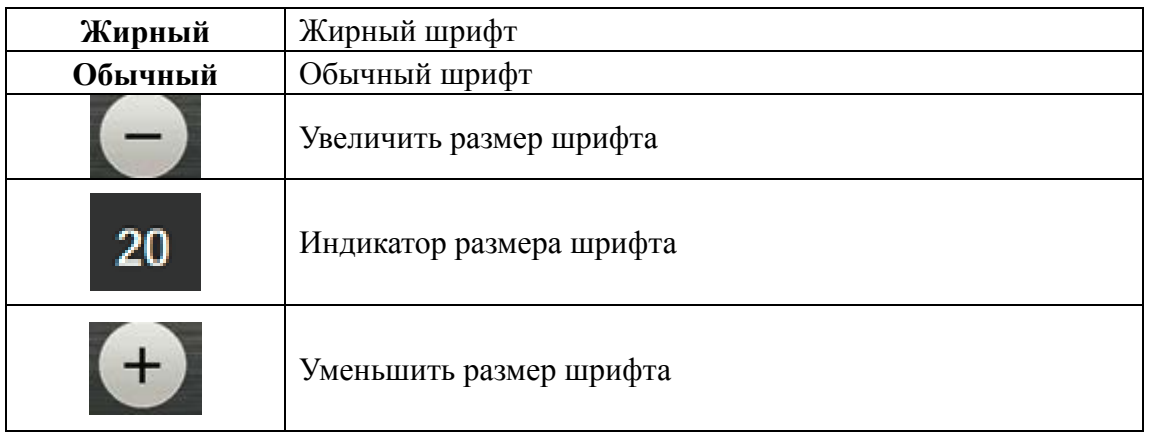

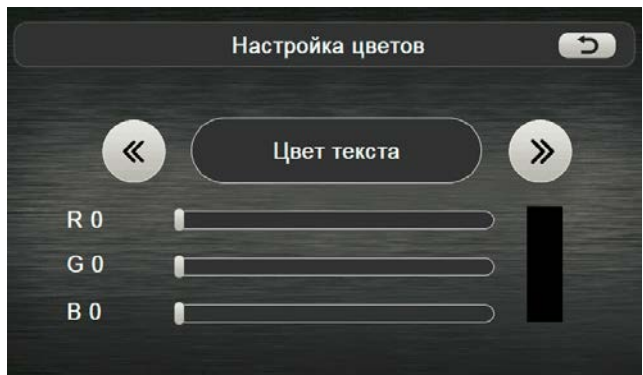

4-34

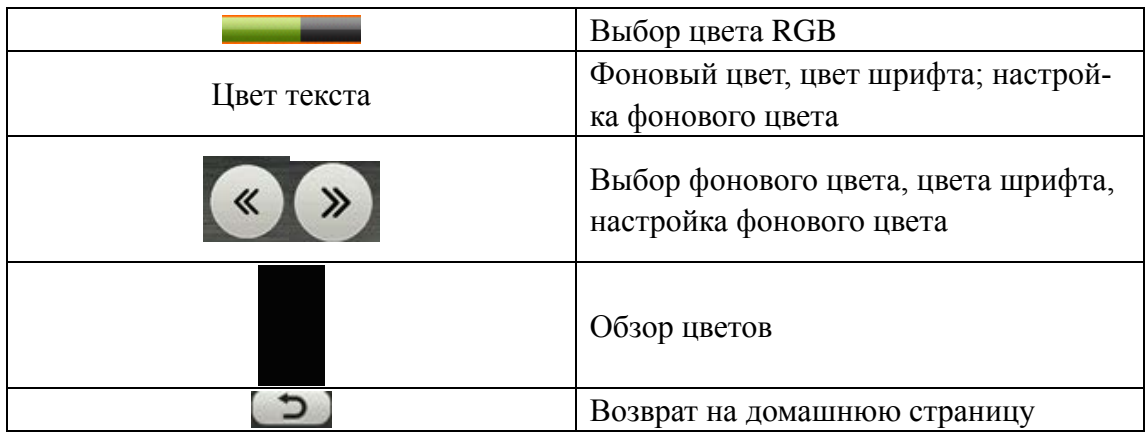

#### **4.7 Настройки системы**

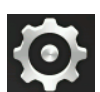

Кликните на клавишу для того, чтобы выбрать меню «Настройки», после чего Вы

можете совершать определенные действия по настройке системы: производить настройку подсветки экрана, звука, языка, времени и даты, калибровки экрана, информации о системе, заводских настроек и пр.

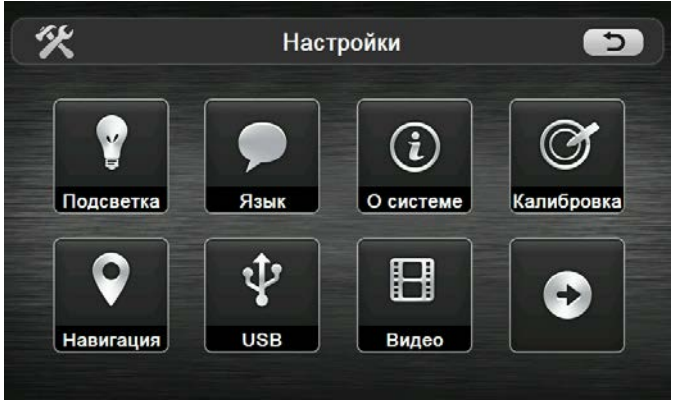

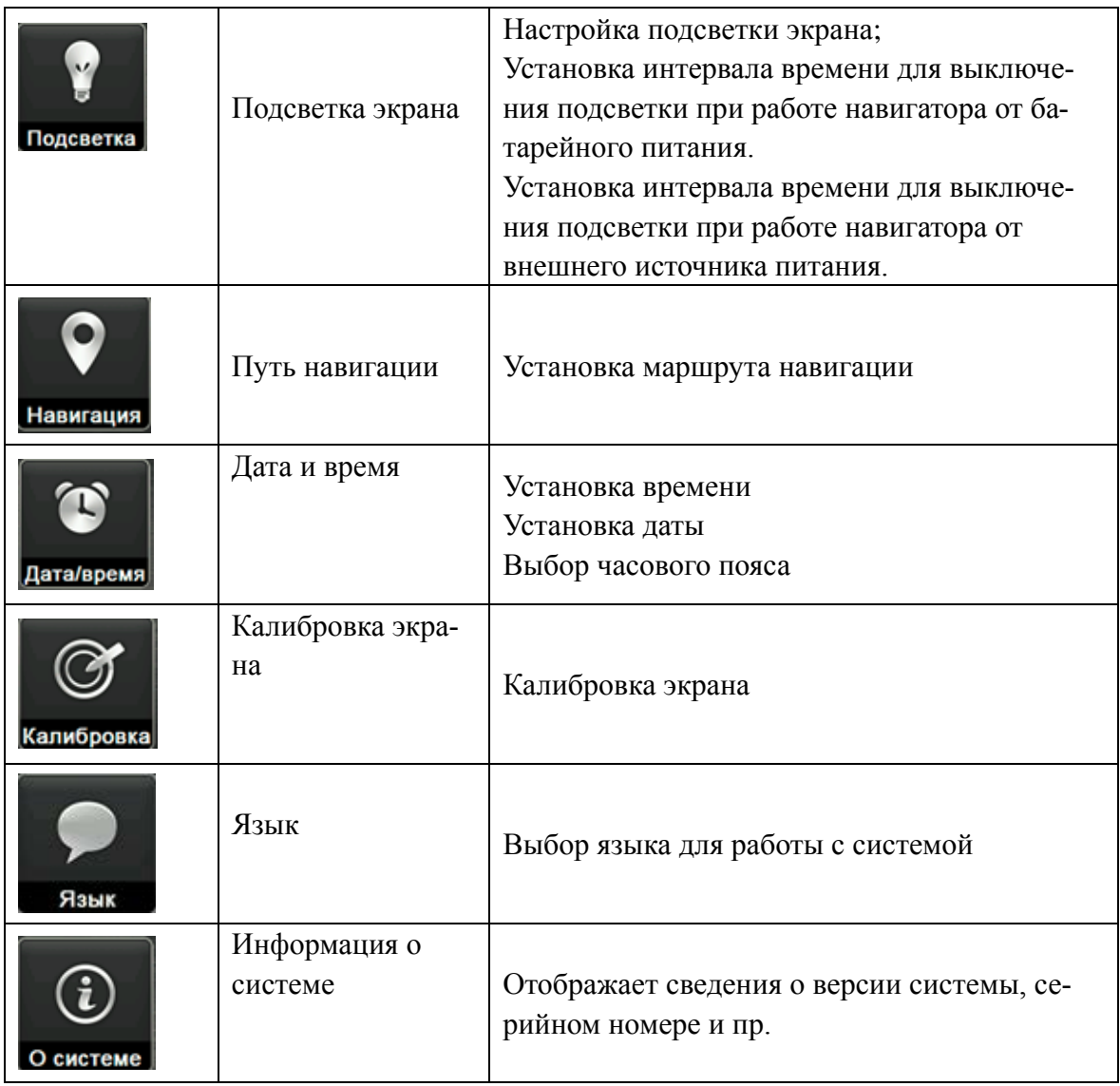

#### **4.7.1 Настройка подсветки экрана**

 $\mathbf{v}$ Кликните на клавишу для того, чтобы перейти в интерфейс настройки подсветки экрана, как показано на изображении 4-39:

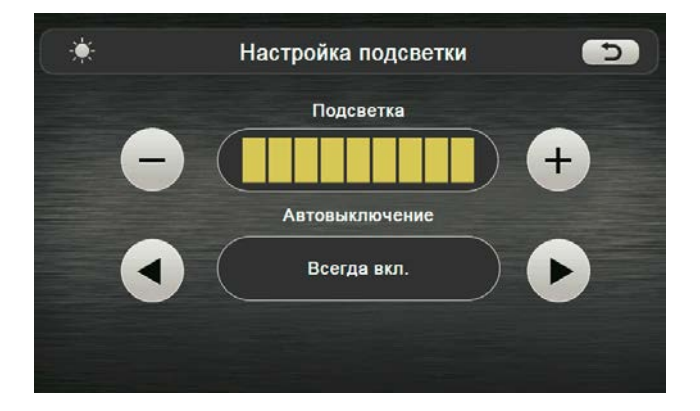

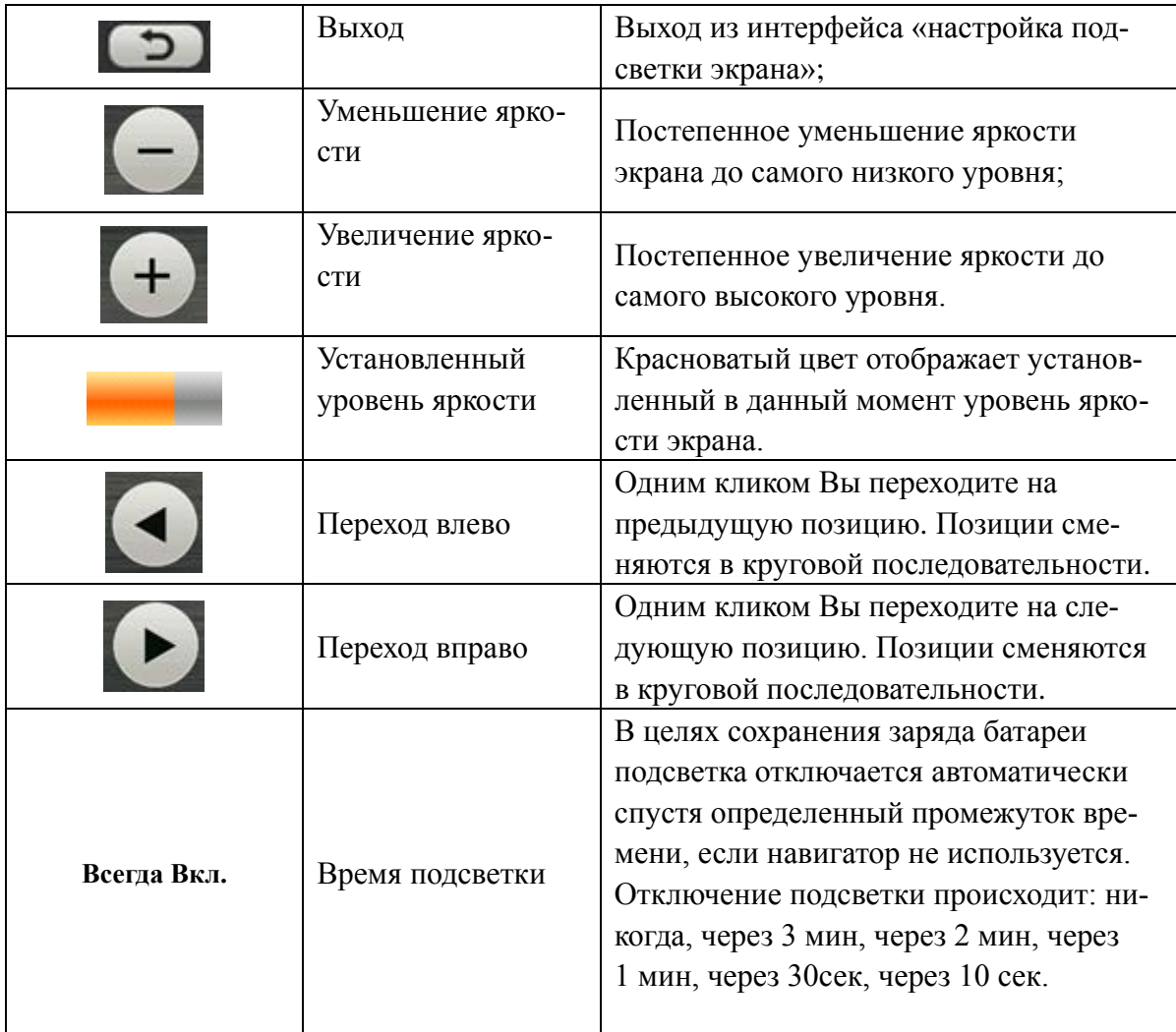

## **4.7.2 Настройка звука**

«Настройка звука» включает следующие действия:

- 1. Настройка уровня громкости
- 2. Настройка щелчков клавиатуры

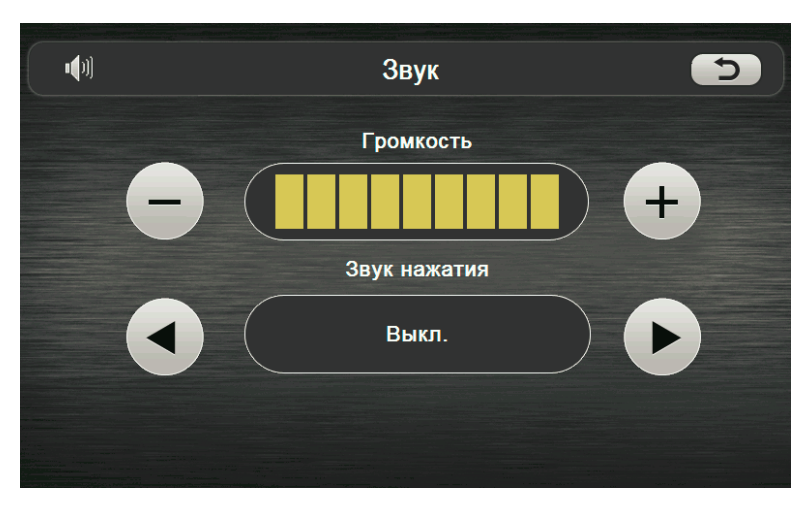

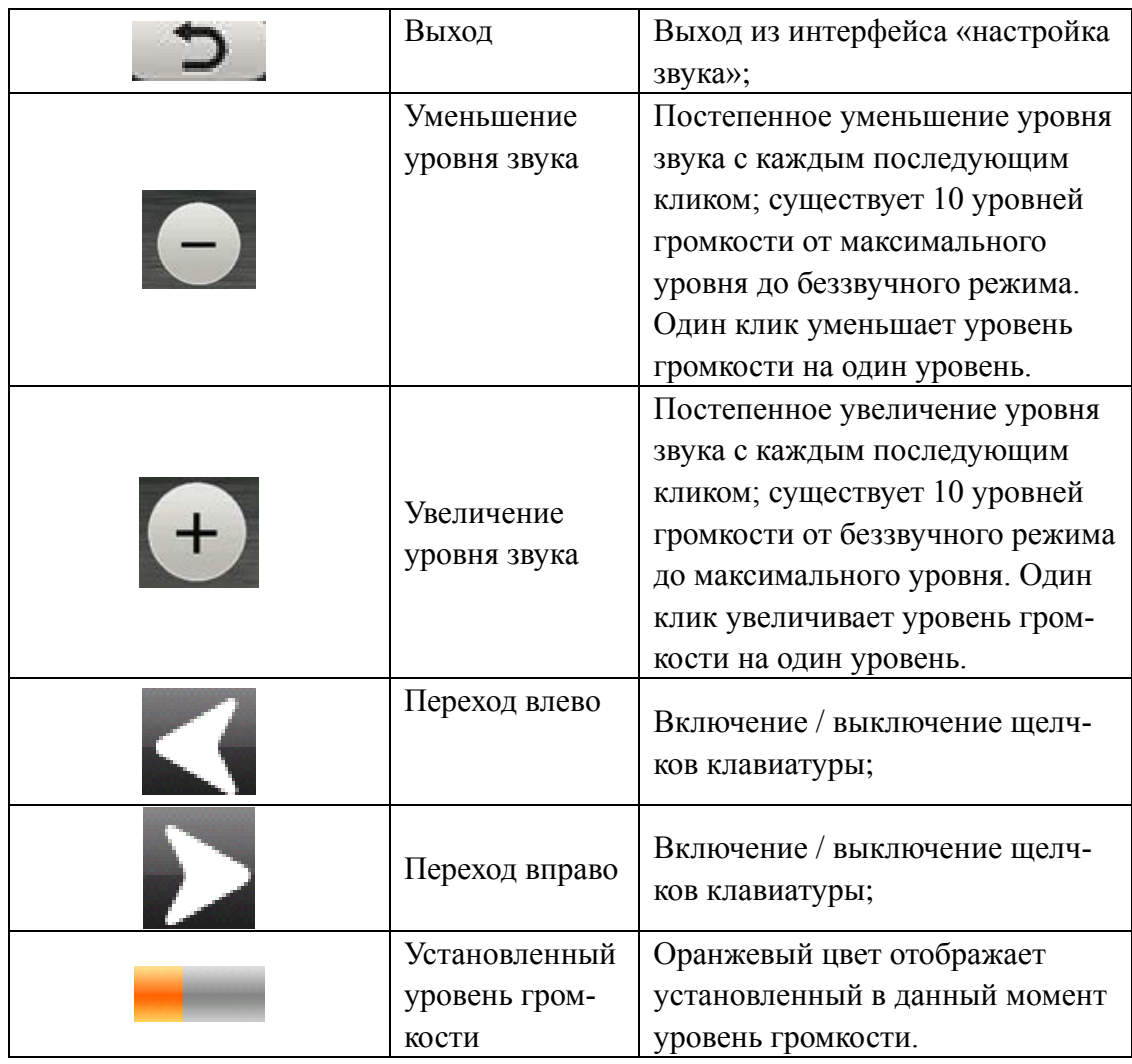

#### **4.7.3 Путь навигации**

Установите путь навигации, как показано на изображении 4-42:

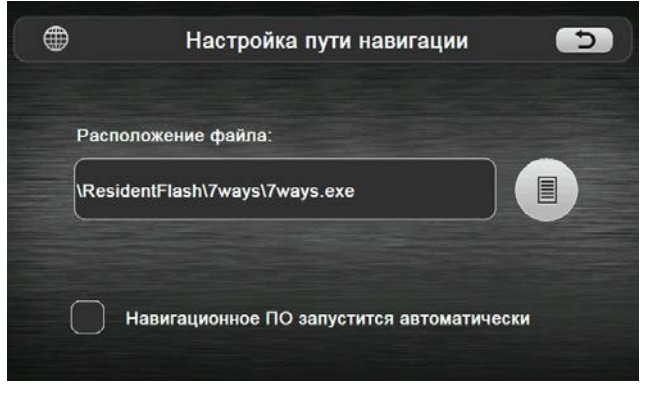

4-42

#### **4.7.4 Установка времени и даты**

Установка времени и даты включает следующие действия:

- 1. Установка времени.
- 2. Установка даты.
- 3. Выбор часового пояса.

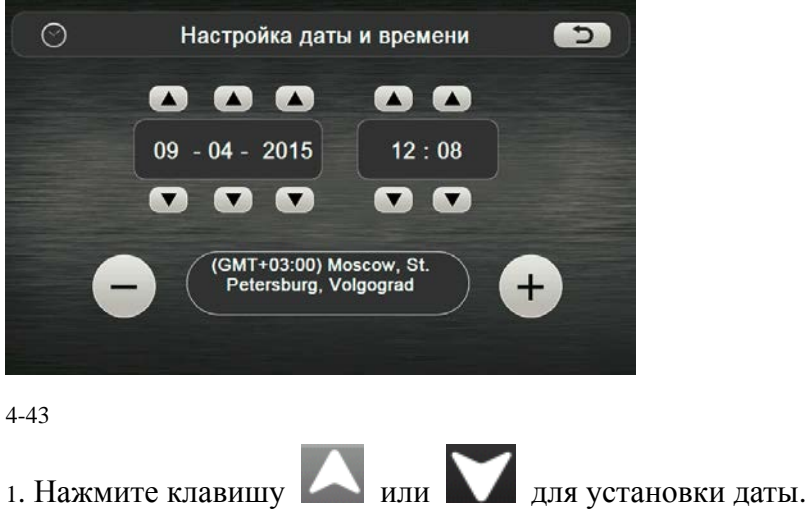

2. Нажмите клавишу  $\bigoplus$  или  $\bigoplus$  для установки нужного времени.

Нажмите  $\Box$  для выхода из текущего интерфейса после того, как сделаны необхо-

димые настройки, после чего на экране появится изображение, как на рис. 4-44. Выберите «Да» или «Нет» для сохранения или отказа от сохранения введенных данных о времени и дате, после чего текущий интерфейс будет закрыт.

#### **4.7.5 Калибровка экрана**

Нажмите клавишу для того, чтобы открыть интерфейс калибровки экрана, как показано на изображении 4-45:

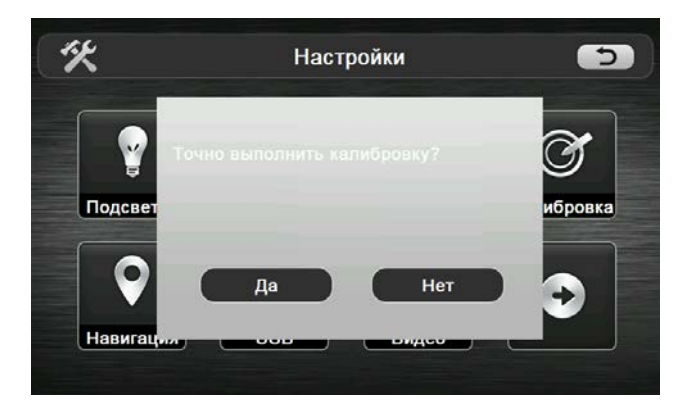

#### 4-45

Для осуществления калибровки экрана, нажмите клавишу «Да»: движение на экране будет происходить в определенной последовательности от центра к левому верхнему углу экрана, затем к левому нижнему углу экрана, затем к правому нижнему и к правому верхнему углу экрана до тех пор, пока калибровка экрана не будет успешно завершена. Для сохранения калибровки экрана кликните в любом месте экрана, после чего выход из данного интерфейса в главный произойдет автоматически. Если Вы не намерены сохранять данную калибровку, подождите 30 секунд: выход из данного интерфейса произойдет автоматически, без сохранения данных о калибровке.

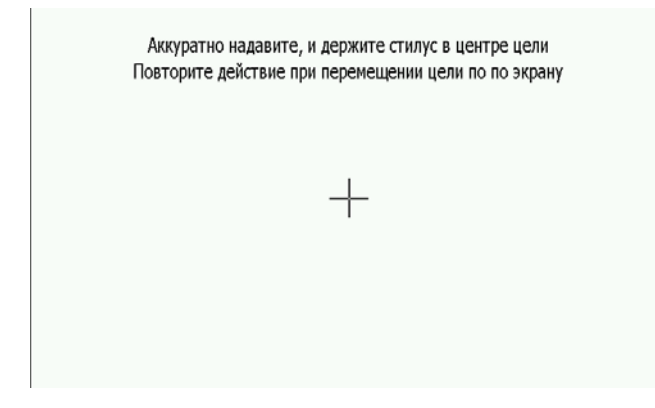

#### **4.7.6 Настройка языка**

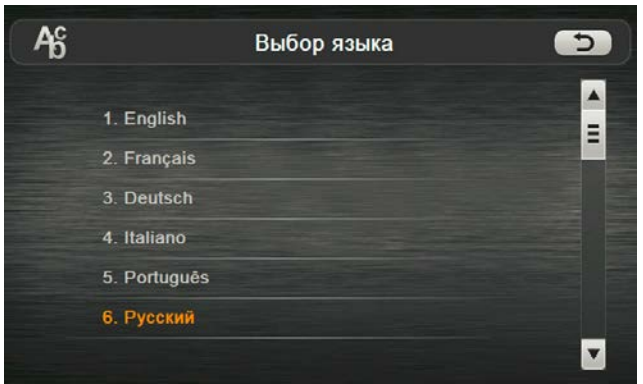

4-47

Одним нажатием выберите нужный язык, после чего выйдите из текущего интерфейса.

#### **4.7.7 Информация о GPS**

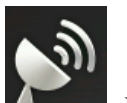

Нажмите **для того**, чтобы войти в интерфейс с информацией о GPS, как показано на изображении 4-49:

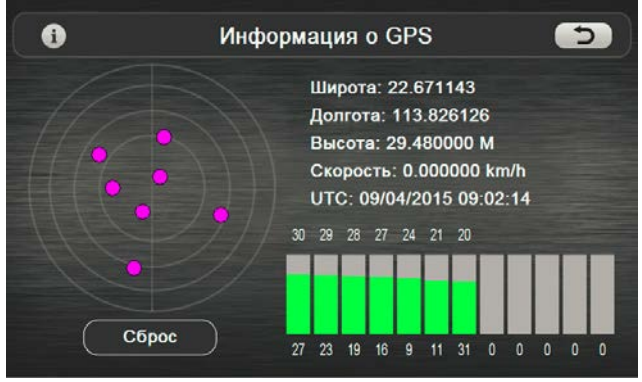

4-49

#### **4.7.8 Информация о системе**

Информация о системе включает следующее:

- 1. Версия ПО;
- 2. Версия приложения;
- 3. Идентификатор системы.

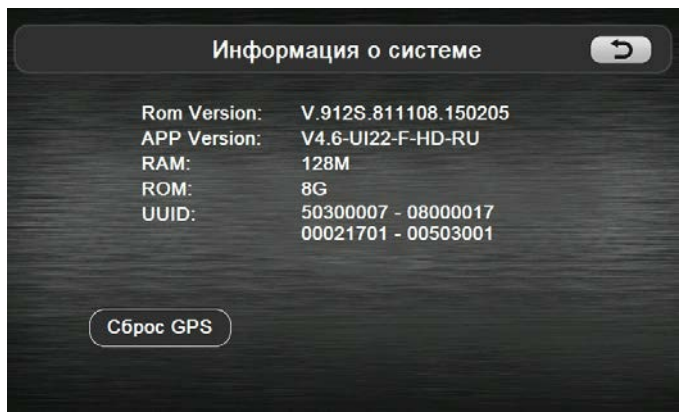

4-50

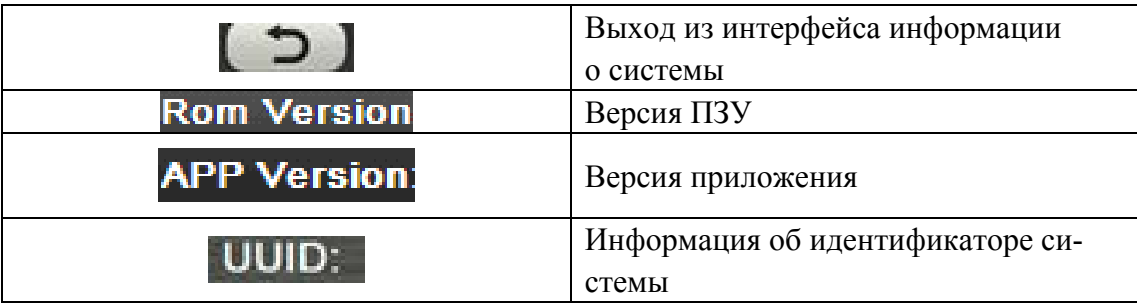

## **Глава 5. Возможные проблемы и их решение**

Если в работе Вашего GPS-навигатора возникли какие-либо неполадки, обратитесь к приведенной ниже таблице. Если Вы не смогли устранить неполадки самостоятельно, обратитесь сервисный центр.

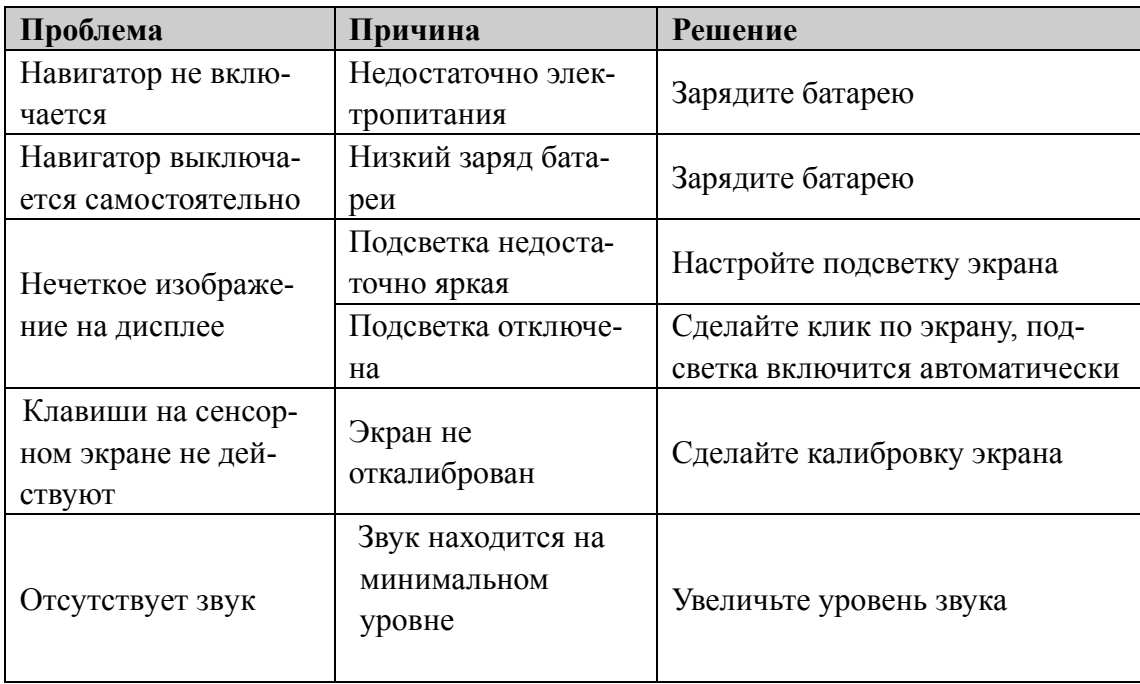

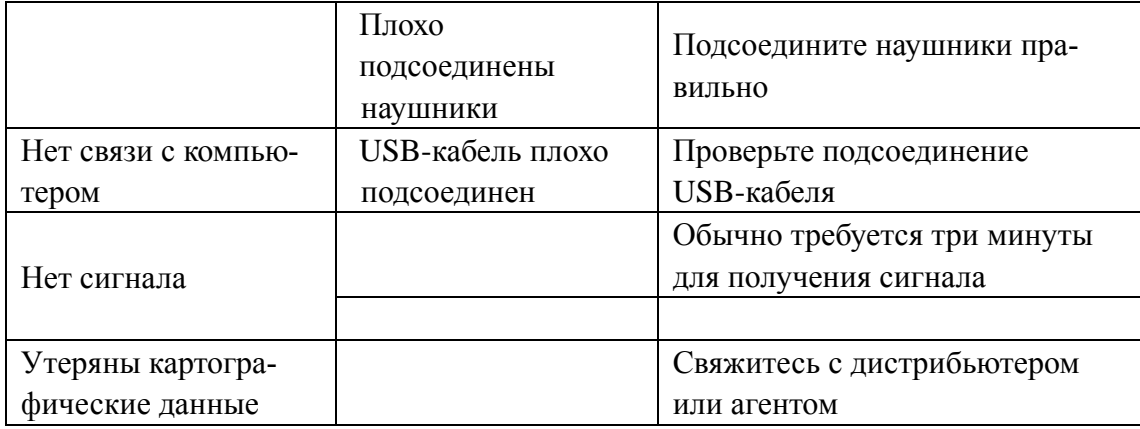

### **Обслуживание**

При правильном обслуживании GPS-навигатор долго прослужит Вам, как надежный помощник в навигации и источник разнообразных развлечений.

Для того, чтобы GPS-навигатор работал долго и исправно, необходимо следовать следующим основным правилам.

Оберегайте экран: не делайте сильных нажатий на экран, они могут его повредить.

В работе с навигатором используйте стилус. Протирайте экран мягкой салфеткой с жидкостью для очистки ЖК-экранов.

【Примечание】Перед очищением экрана убедитесь в том, что Ваш GPS-навигатор выключен.

√ Не роняйте и не ударяйте навигатор, чтобы не повредить его высокоточные элементы. √ Не допускайте использование навигатора в условиях резких перепадов температуры, при высоких температурах свыше 60°С, при низких температурах ниже -10°С, в условиях высокого электрического напряжения, в пыльной местности, в условиях электростатических помех, избегайте контактов с жидкостями, включая агрессивные жидкости.

√ Избегайте радиационных помех: радиационные помехи от других электрических приборов влияют на работу навигатора, неполадки в работе навигатора исчезнут сразу после устранения таких радиационных помех.

【Примечание】В случае, если Вы берете GPS-навигатор на борт самолета, необходимо вместе с багажом пройти проверку на детекторе. При этом избегайте сканирования навигатора на магнитной ленте детектора или магнитным стержнем (применяемым сотрудниками служб безопасности) – это может привести к повреждениям данных, хранящихся в устройстве. Мы не несем ответственности за потерю данных в таких случаях.

 Избегайте попадания прямых солнечных лучей на GPS-навигатор: не используйте навигатор в условиях интенсивного света, ультрафиолетового излучения.

## **Дополнительная информация**

Производитель: Шэньчжэнь Роверстар Технолоджи Ко., Лтд.

Шоссе Анцуань 1, промпарк Синьтан, Байшися, г. Фуён, р-н Баоань, Шэньчжэнь, Гуандун, Китай.

Импортёр: ООО «Агат»,

690068, Приморский край, г. Владивосток, пр-т 100 лет Владивостоку, 155, корп. №3.

Товар прошёл обязательную сертификацию.

Спецификации и информация о продукте могут быть изменены без уведомления пользователя.

Фактический интерфейс устройства может отличаться от представленного в данном руководстве.

#### **Адрес в интернете:**

[www.dexp.club](http://www.dexp.club/)

**Товар изготовлен (дд.мм.гггг):** \_\_\_\_\_\_\_\_\_\_\_\_\_\_\_\_\_\_\_\_\_\_\_\_\_\_\_ v.1

# www.dexp.club